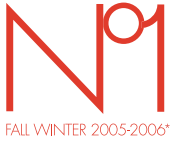

\*Herbst/Winter 2005-2006

GlamPhone ELLE

# by Alcatel

 $E L L E$ 

IST EIN EINGETRAGENES WARENZEICHEN VON HACHETTE FILIPACCHI PRESSE S.A., PARIS, FRANKREICH, HERGESTELLT UND<br>VERTRIEBEN VON T&A MOBILE PHONES LIMITED UNTER LIZENZ VON HACHETTE FILIPACCHI PRESSE S.A., PARIS, FRANKREICH

www.glamphone.com

# **Einführung ..............................................**

Sie haben ein Alcatel Mobiltelefon erworben. T&A Mobile Phones Limited wünscht Ihnen damit viel Freude. Das Mobiltelefon in topmodernem Design bietet zudem ein hochwertiges Farbdisplay mit 65.536 Farben,<br>integrierte VGA-Kamera, Aufzeichnungs- und Abspielfunktion für Videoclips, Java-Spiele, Instant<br>Message/Chat, E-Ma

**Spiegel ELLE**

# Ein Druck auf die Funktionstaste "**Spiegel**" schaltet den Bildschirm aus und einen Spiegel ein. Durch einen<br>erneuten Druck wird der Bildschirm wieder eingeblendet.

# **Videoclip und Video-Sound**

Sie wollen einen lebendigen Videoclip mit Musik und Grüßen aufzeichnen? Mit diesem Mobiltelefon kein Problem mehr. Sie können zudem den Videoclip als Rufton verwenden. Das ist wahrer Video-Sound!

# **Music & Lights (Tastenbeleuchtung)**

Die Beleuchtung des Telefons soll im Rhythmus der Musik blinken? Bei jedem eingehenden Anruf tanzt die Beleuchtung im Einklang mit dem gewählten Rufton. Schlicht genial!

# @@share

Mit nur 3 Tastendrücken senden Sie Ihren Freunden eine Nachricht in Bild und Ton. So einfach geht's!

# **Inhalt ......................................................**

 $1$ 

# Eindhrung (1970)<br>
Allemente information and the control of the control of the control of the control of the control of the control of the control of the control of the control of the control of the control of the control

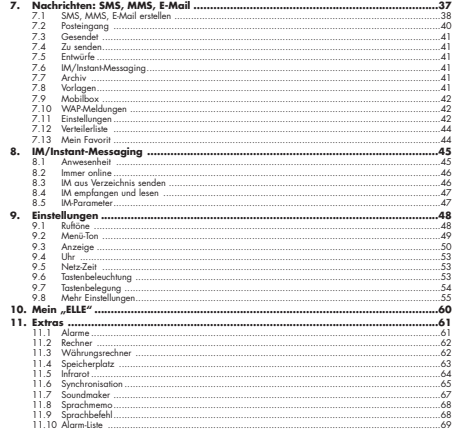

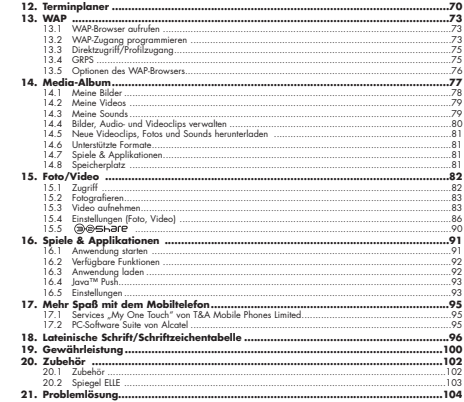

 $\overline{3}$  3

# **Vorsichts- und Sicherheitsmaßnahmen ....**

Bevor Sie Ihr Telefon in Betrieb nehmen, solten Sie dieses Kapitel aufmerksam durchlesen. Der Hersteller haftet nicht für die Folgen einer<br>unsachgemäßen Handhabung des Telefons oder einer Anwendung, die den in diesem Handb

widespricht.<br>• SICHERHEIT IM FAHRZEUG:<br>auch ih dan unlängst ergeben, dass der Gebrauch eines Mobihelefons beim Autofahren eine erhöhe Unfallgefahr danstelt. Das git<br>ährlinsen beneinsten.<br>Fahrzeug benutzen.

Dia Strahlung des Telefons kann den Betrieb von elektronischen Systemen im Fahrzeug wie Antiblockiersystem ABS, Airbag, usw. stören.<br>Beachten Sie daher folgende Auflagen niemals auf der Instrumententale dar im Enfahlungsbe

Federacija des Mobilishiero basiliens, a mais a Zail objectivalem veden.<br>• BETRIES SEDINGUNGEN:<br>• BETRIES SEDING UNGER:<br>• SETRIES SEDING UNGER:<br>• Collains and the transformation and interaction and the main standard and fi

 $5$ 

Das Malon gehör nicht in den Housenlil, sodern ist unter Besochten gier geglenden Unweiselunkton zu entorgen.<br>Sie sollen von dies wesenflohe Daten in hem Telefon eine Bockup-Sicherung der Kopie mochen.<br>Sie sollen von dies werden: - Benutzen Sie bei Müdigkeit nicht die Spiele oder die Einstellungen für Blitzeffekte.

. Machan Sai pada Studiente medaman 13 Minuten Prose.<br>14 Machanna – An Dighty maghabat wati vuo den August autoria, anno 1940 anno 1940 anno 1940 anno 2010 anno 20<br>14 Machanna – An Dighty maghabat wati vuo den August parad

\* PRIVATEPHARE:<br>Land Andre Marchand Four and Tonoufzaichung mit dem Mobilitation sind die gehinden Vorschriften und Gesetze des jeweiliger<br>Landes zeht einschaften. Gesetzlichen Ambuten ohne anuteickelten Geschichten geweng

\* AKKU:<br>Bevo Sie den Akku aus dem Telefon entrehmen, muss das Telefon ausgeschaltet werden.<br>Tri den Akku aus la folgende Vorsichtenflosten zur blackelten:<br>- Versuchen Sie in Eckh, den Akku zu offene (er enthält chemische S

Vezzy Das Symbol der "durchgetrichenen Millionen" auf Telefon, Akku oder Zubehörteilen bedeutet, dass dass Gerät zur<br>//www. - Sobituste Wentuchtels and Belaiden für Elektronial<br>Die Gerät Symbolishe in den Wentuchtellen<br>Mi

**Nicht-Mitgliedsstaaten der Europäischen Union:**<br>Die Geräte mit der Kennzeichnung "durchgestrichene Mülltonne" solben nicht in den Hausmüll geworfen werden, wenn in literen Land<br>oder der der Region Sammelstellen für Entsor

# **• LADEGERÄTE**

Die Netzladegeräte sind für den Einsatz bei einer Raumtemperatur von 0 - +40°C ausgelegt.<br>Die Ladegeräte für das Mobiltelefon erfüllen die Sicherheitsnorm für Informationsverarbeitungsgeräte und Büromaschinen und sind<br>auss

• ELEKTROMAGNETISCHE WELLEN.<br>Bevor en Mobiheldon in den Verbard gelangen darf, muss der Herzeller die Einhahning der internationalen Richtinien (ICNIP) oder<br>Bevor en Mobiheldon in den Verbard gelangen darf, muss der Herzel

(1) Die Auflagen der Richtlinie ICNIRP gelten in folgenden Ländern: Mittelamerika (außer Mexiko), Südamerika, Nordafrika, Südafrika, asiatischer Pazifikbereich (außer in Taiwan und Korea),

7

Australien.<br><sup>(2)</sup> Die EWG-Empfehlung 1999/519/EWG gilt in folgenden Ländern: Europa, Israel.

De wichtige Bewertungsprannter zur Festigang der Ausstanspapera der Frankrische Bei Kolohiston ist die sog. SAK<br>(Specific Absorption Tasil), werd to register the control of the control of the control of the properties of

Die Weltgaansfiehenden (Wirt) besitzigt, dass noch den gegenwänig vorlagenden wissenschaftlichen Erlenerinsen kein<br>Notwerdigkeit liz besondere Versichtenbachen bei der Nutzung von Mobiltelionen besitelt, Jader Einzelne kan

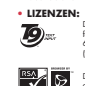

Die Marken und Logos 19<sup>114</sup> sind Handelsmarken oder eingetragene Warenzeichen unter einem oder mehreren des<br>folgenden Patente: USA Patentnrn: 5,187,480, 5,818,437, 5,945,928, 5,953,541, 6,011,554, 6,286,064<br>(198903671.0),

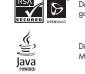

Der WAP-Navigator ist exklusives Eigentum von Openwave. Daher ist es untersagt, die Software des Navigators ganz oder teilweise zu verändern, zu übersetzen, Teile herauszukoppeln oder zu entkompilieren. Die Marken und Logos Java™ sind Handelsmarken oder eingetragene Warenzeichen der Gesellschaft Sur<br>Microsystems, Inc. in den USA und anderen Ländern.

Optimiert durch JBlend™ - Copyright 1997-2003 - Aplix Corporation. Alle Rechte vorbehalten. Die Marken und<br>Logos JBlend™ oder Software auf Basis von JBlend™ sind Handelsmarken oder eingetragene Warenzeichen de<br>Gesellschaf

8

 $\ddot{Q}$ 

ELLE ist ein eingetragenes Warenzeichen von Hachette Filipacchi Presse S.A., Paris, Frankreich. Hergestellt und<br>vertrieben von T&A Mobile Phones Limited unter Lizenz von Hachette Filipacchi Presse S.A., Paris, Frankreich

# **Allgemeine Informationen ......................**

**• Website:** www.tcl-ta.com - **WAP-Adresse**: wap.my-onetouch.com

**• Hotline:** siehe Broschüre "T&A Mobile Phones Limited Services" oder unsere Website

# • glamphone.com

Sie können auf unserer Website ebenfalls die FAQs (häufig gestellte Fragen) online einsehen oder uns direkt per E-Mail Ihre Fragen stellen.

Das Mobiltelefon ist ein Funkempfänger und Funksender, das in GSM-Funknetzen in den Frequenzbereichen von 900 MHz und 1800 MHz eingesetzt werden kann.

Die **– ("E** Kennzeichnung bestätigt, dass das Produkt der Richtlinie 1999/5/EWG (R&TTE) der<br>Europäischen Union entspricht und dass die Zubehörteile die geltenden Richtlinien der Europäischen<br>Gemeinschaft erfüllen. Die voll

# **Diebstahlschutz**

Das Mobilbledon kann andrand seiner MRF-Nummer (Serienrummer Ilres Relefons) identifiziert werden. Die Nummer<br>Nummer finden Sie auf dem Etikelt auf der Verpackung und im Telefonspeicher. Beim ersten Einsatz sollten<br>Sie die

# **Variantenhinweis**

Abhängig von der Softwareversion des Telefons und spezifischen Netzbetreiberdiensten können die in der Bedienungsanleitung beschriebenen Funktionen von dem tatsächlichen Betriebsverhalten des Telefons **addrenting**<br>abweichen Juni 2005  $\ddot{\phantom{1}}$ 

# **1 Aufbau des Telefons ..........................**

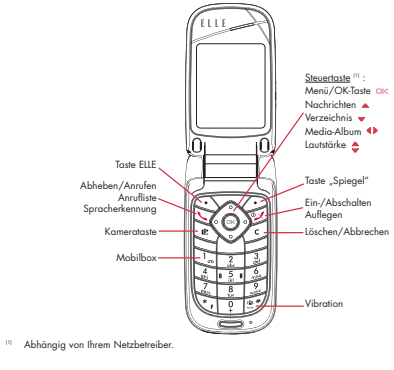

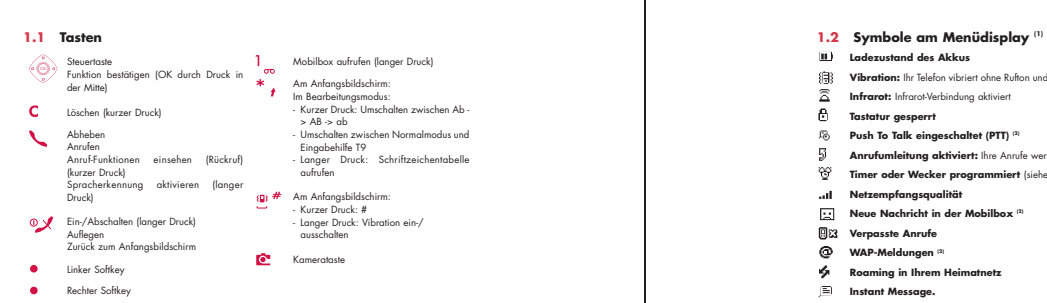

 $11$ 

- 
- **Ladezustand des Akkus**
- **Vibration:** Ihr Telefon vibriert ohne Rufton und ohne Tonsignal, Ausnahme: Alarme (siehe Seite 49)
- **Infrarot:** Infrarot-Verbindung aktivier<br>**Tastatur gesperrt**
- **Push To Talk eingeschaltet (PTT) (2)**
- 
- **Anrufumleitung aktiviert:** Ihre Anrufe werden umgeleitet (siehe Seite 26) **Timer oder Wecker programmiert** (siehe Seite 61)
- **Netzempfangsqualität Neue Nachricht in der Mobilbox (2)**
- 
- *<u>Andre</u>*<br> **Verpasste Anrufe**
- **WAP-Meldungen (2) Roaming in Ihrem Heimatnetz Instant Message.**
- 

<sup>(1)</sup> Die in dieser Anleitung dargestellten Symbole und Abbildungen dienen nur zu Intormationszwecker<br>und sind nicht bindend.<br><sup>(2)</sup> Abhängig von Ihrem Netzbetreiber.

12

# **Zweitnummer** (1): Anzeige der gewählten Leitung

- 
- **GPRS aktiviert Nachricht wird empfangen**.
- **Nachricht wird gesendet**.
- **Rufton abgeschaltet**: kein Rufton und kein Tonsignal; die Vibration ist ebenfalls abgeschaltet Ausnahme: Alarme (siehe Seite 49).
- **Ungelesene Nachricht vorhanden**.
- **Liste der Nachrichten ist voll**: Es können keine weiteren SMS oder MMS mehr gespeichert<br>werden. Rufen Sie die Nachrichtenliste auf und löschen Sie mindestens eine Nachricht von der SIM-<br>Karte.
- **Günstige Tarifzonen** (1).
- **1.3 Symbole am Frontdisplay**

Die meisten Symbole des Menüdisplays werden - in anderer Farbe und Größe - ebenfalls am Frontdisplay eingeblendet.

 $10$  Bitte fragen Sie Ihren Netzbetreiber, ob dieser Dienst bereitgestellt wird.

13

# **2 Erste Schritte ......................................**

# **2.1 Inbetriebnahme Einlegen und Herausnehmen der SIM-Karte(1)**

Um das Telefon benutzen zu können, muss zuerst die SIM-Karte eingelegt werden.

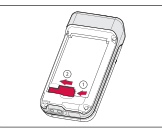

Legen Sie die SIM-Karte mit dem Chip nach unten ein und<br>schieben Sie sie ganz in die Aufnahme.<br>Achten Sie darauf, dass die Karte bis zum Anschlag<br>eingeschoben ist.<br>Zur Entnahme der SIM-Karte drücken Sie auf die Karte und<br>z

14 (1) Überprüfen Sie bei Ihrem Netzbetreiber, ob Ihre SIM-Karte mit 3V kompatibel ist. Die alten 5V-SIM-Karten können in dem Telefon nicht mehr benutzt werden. Wenden Sie sich in diesem Fall an Ihren Netzbetreiber. **Einlegen des Akkus**

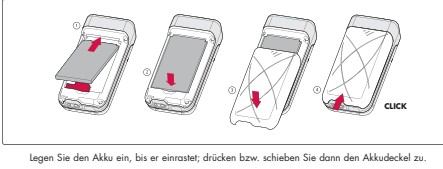

r<br>des Akku

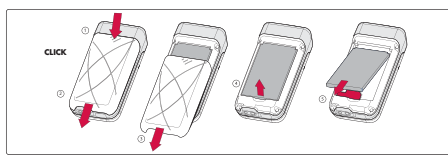

en Sie den Akku und er

15

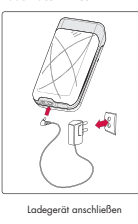

**Laden des Akkus**

\* Ein kurzer Signalton zaigi den Iadebeginn an.<br>26 Es kann mehrere Minuten douerun, bis das Ladesymbol der Ladewargang anzeigt und ein keitste Fielfen zu hören sein wird<br>verm der Akku stark entladen war.<br>20 De verm der Ak

- 
- 
- -

Das Gerät ist vollständig geladen, wenn die Anzeige nicht mehr blinkt. Es dürfen nur Ladegeräte von Alcatel verwendet werden.

16

# **Sicherheit und Vorsichtsmaßnahmen**

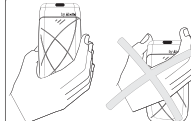

Bitte das Mobiltelefon nicht am oberen Ende halten. Das Telefon enthält eine eingebaute Antenne, die nicht berührt oder beschädigt werden sollte, da sonst die optimale Empfangs- und Gesprächsqualität nicht mehr gewährleistet ist. Deshalb auch bitte das Telefon im Betrieb nicht am oberen Ende halten.

**2.2 Einschalten des Telefons**

Drücken Sie einmal lange auf die Taste Words das Telefon sich einschaltet, geben Sie bei Aufforderung<br>den PIN-Code ein und bestätigen Sie diesen mit der Taste . Der Anfangsbildschirm wird angezeigt.

Falls Sie Ihren PIN-Code nicht kennen oder vergessen haben, wenden Sie sich bitte an Ihrer<br>Netzbetreiber. Notieren Sie Ihren PIN-Code nicht in der Nähe des Telefons und bewahren Sie Ihre<br>Karte sicher auf, wenn Sie sie nich

Werden Nachrichten vom Netz angezeigt, können Sie mit der Taste @s:: die Nachrichten durchblättern oder<br>durch Drücken der Taste ┏ zum Anfangsbildschirm zurückkehren.

Während der Netzsuche erscheint das Symbol <<< - >>>. (Wurde Ihre SIM-Karte vom Netz nicht erkannt,<br>erscheint ??? - ???; wenden Sie sich in diesem Fall an Ihren Netzbetreiber).

Auch ohne SIM-Karte können Sie die Demotunktion des Mobilleeltons nutzen. Sie bietet Zugrift aut dan<br>Media-Album und die Videofunktionen. Wählen Sie hierzu das rechte Symbol oder Media-Album mit det<br>Stevertaste ¶D aus. Auc

# **2.3 Startup-Assistent**

Nach Eingabe des korrekten PIN-Codes wird der Startup-Assistent geöffnet (Sie werden gebeten, Datum, Uhrzeit und Sprache einzustellen).

18

# **2.4 Ausschalten des Telefons**

Wechseln Sie zum Anfangsbildschirm und drücken Sie dann die Taste  $\mathcal V$  (langer Druck).

# **3 Anrufe ............................................**

# **3.1 Anruf tätigen**

Wählen Sie die gewürsche Rufinummer und drücken Sie die Taste ヽ, um den Anruf zu starten. Einen<br>Eingabefehler können Sie mit der Taste ℃ korrigieren.<br>Zum Auflegen drücken Sie die Taste °≫ oder klappen das Telefon zu (auße

Zur Eingabe der Zeichen "+" oder "P" (Pause) drücken Sie lange auf die Taste Y (folgende<br>Zeichen werden hierbei durchgeblättert: 0, +, P, •).

# **Einen Notruf tätigen**

Für einen Notruf wählen Sie die 112 und drücken auf 〝 " (bzw. die von Ihrem Netzbetreiber vorgegebene<br>Notrufnummer), wenn Ihr Telefon auf ein Netz zugreifen kann. Der Notruf kann auch ohne eingelegte SIM<br>Karte und ohne Ein

# **Anruf mit Vorwahl**

- 
- Durch einen langen Druck auf die Taste 7, bis das + escheint, greiten Sie auf die Yorwahl zu. Zur Auswahl<br>der gewünschen Vorwahl drücken Sie die Taste 41 k.<br>
 Um ins Ausland anzurufen drücken Sie auf + CD. Sobid die lande
- Ihnen eingerichtet werde

# **Automatischer Rückruf**

Wurde diese Funktion aktiviert oder von Ihrem Netzbetreiber eingerichtet (siehe Seite 28), wird der<br>Teilnehmer, den Sienicht erreichen konnten, automatisch angerufen, bis er erreicht wird.

# **3.2 Mobilbox (1)**

Die Mobilbox ist ein Netzdienst, der sicherstellt, dass Ihnen kein Anruf verloren geht: Sie funktioniert wie eir<br>Anrufbeantworter und kann jederzeit abgehört werden. Zum Zugriff auf die Mobilbox drücken Sie die Taste<br>(lang

Sollte es Probleme mit einer eventuell voreingestellten Zugangsnummer zur Mobilbox Ihres Netzbetreiber:<br>geben, wählen Sie die Nummer, die Sie in den Unterlagen des Netzbetreibers finden. Zum späteren Änderr<br>der Rufnummer v

Zum Einsatz der Mobilbox im Ausland wenden Sie sich vor der Reise an Ihren Netzbetreiber.

**3.3 Anruf entgegennehmen**<br>Wenn ein Anruf eingeht, drücken Sie die Taste **\**, sprechen mit dem Teilnehmer und legen durch Drücker<br>der Taste ∞ yf wieder auf.

Bei Eingang eines Anrufs klingelt das Telefon erst leise und dann zunehmend lauter. Wenn das Symbol l形<br>angezeigt wird, vibriert das Telefon, aber es ertönt kein Rufton. Wenn das Symbol "名 angezeigt wird,<br>vibriert das Tel

(1) Bitte fragen Sie Ihren Netzbetreiber, ob dieser Dienst bereitgestellt wird.

## $19$  20

**Bei aufgeklapptem Telefon**<br>- Zur Anrufannahme drücken Sie die Taste .

# **Bei zugeklapptem Telefon**

- Zur Anrufannahme klappen Sie das Telefon auf (die Anrufannahme durch Aufklappen des Telefons ist im Auslieferzustand aktiviert, siehe Seite 55). Die Rufnummer des Anrufers wird angezeigt, wenn dies vom Netz unterstützt wird (bitte fragen Sie nach, ob dieser Dienst von Ihrem Netzbetreiber bereitgestellt wird).

# **Rufton abschalten**

Drücken Sie die Taste C, wenn das Telefon klingelt: Sie können den Anruf weiterhin durch Drücken der Taste entgegennehm

# **Anruf abweisen**

Durch Drücken der Taste  $\mathcal{V}$  oder zweimaliges Drücken der Taste C wird der Anruf endgültig abae<br>abae

# **3.4 Während dem Telefonieren**

**Verfügbare Funktionen**

Während des Gesprächs können Sie durch Drücken der Taste ¶▶ auf das Verzeichnis, den Terminplaner,<br>die SMS-Nachrichten, usw. zugreifen ohne den Anruf zu verlieren.

Ruf wird gehalten<br>Im Gespräch<br>ACHTUNG: Bei Aktivierung de<br>ACHTUNG: Bei Aktivierung des<br>erhöhte Lautstärke zu Hörschäden führen<br>erhöhte Lautstärke zu Hörschäden führen<br>könnte.

# Verzeichnis<br>Nachrichten<br>Terminplaner<br>Services (1)<br>Osprächs)<br>Ospizen anzeigen<br>Notizen anzeigen

Während des Gesprächs können Sie die Lautstärke mit der Steuertaste Cregeln.

# **Handhabung von 2 Anrufen gleichzeitig**

**Lautstärke regeln**

# \* Anklopfen<br>1996 Sin Biblion bereits ein Telefongespräch und ein zweiter Anruf geht ein. Ein Tonsignal zeigt dies an. Durch<br>1996 Driecken der Taste – Komennen Sie den neuen Anruf entgegen und der aktuelle Anrufer wird auto

**• Einen zweiten Anruf starten**<br>Sie können während eines Telefongesprächs einen zweiten Teilnehmer anrufen. Wählen Sie hierzu<br>einfach die Nummer des Teilnehmers.

(1) Bitte fragen Sie Ihren Netzbetreiber, ob dieser Dienst bereitgestellt wird.

21 and  $\overline{22}$ 

# **3.5 Konferenzschaltung (1)**

Mil dem Mobiltelefon können Sie mit mehreren Personen gleichzeitig telefonieren (max. S). Sie haben bereitig<br>2 Anrufe angenommen: Drücken Sie auf "**Optionen"**, wählen Sie **"Komferenz"** aus und bestätigen Sie<br>Teilnehmer.<br>T

Um den Teilnehmer zu der Konferenzschaltung hinzuzufügen, drücken Sie auf "**Optionen**", wählen "Z**ur**<br>**Konferenz**" aus und bestätigen mit . ZX. Zum Beenden des aktuellen Gesprächs drücken Sie auf ®**X**. Zum Beenden der Konferenzschaltung drücken Sie auf "**Optionen**" und wählen "**Konf. beenden**" aus.

**Eingestecktes Headset**: Durch Zuklappen des Telefons während einer Konferenzschaltung<br>werden die Gespräche nicht unterbrochen, aber Sie können nicht mehr auf die Funktioner<br>zugreifen, solande das Telefon zugeklapptist.

# **3.6 Zweitnummer (ALS) (1)**

lhre SIM-Karte kann zwei verschiedene Rufnummern enthalten. Wählen Sie unter "**Anruf-Funktionen**" die<br>Funktion "**Zweitnummer**" aus und wählen Sie eine der beiden Rufnummern als Standard-Rufnummer aus.

Alle getätigten Anrufe erfolgen dann über diese Nummer. Die eingehenden Anrufe hingegen werden für<br>beide Rufnummern entgegen genommen.<br><mark>199</mark>7 – Die für die Standard-Rufnummer ausgewählten Services haben keinen Einfluss auf

(1) Bitte fragen Sie Ihren Netzbetreiber, ob dieser Dienst bereitgestellt wird.

 $23$ 

# **4 Anruf-Funktionen ..........................**

# **ANRUF-FUNKTIONEN 4.1 Anrufliste • ANRUFLISTE** - Maruf(e) verpasst<br>Ausgehende Rufe - Ausgehende Rufe - Rufe angenommen **• MEINE RUFNUMMERN**  - Meine Rufnummer - Mobilbox **• MEINE E-MAILADRES. (1) • KOSTEN**

- Betrag • Gesamtkosten • Guthaben • Maximaler Kredit • Rücksetzen • Gebühreneinheit - Dauer • Gesamtsprechzeit • Sprechzeit • Zeit festlegen • Rücksetzen - GPRS-Zähler - Übersicht • Letzter Anruf • Gesamtkosten - Zeitsignal

Sie können die Anrufliste durch Drücken der Taste **von Stander**<br>Anfangsbildschirm einsehen. Wählen Sie zunächst das gewünschte<br>Symbol aus: **BES** Anruf(e) verpasst

**BO** Ausgehende Rufe (Rückruf)

**BO** Rufe angenommen

Das vor dem Namen angezeigte Symbol zeigt die Art der Rufnummer (Privat, Büro, Handy) an, wie sie im Verzeichnis gespeichert wurde.

Wählen Sie eine Rufnummer uns der Anrufliste aus und drücken Sie auf<br>den Sofikey "**Optionen**", um die Anrufangaben einzusehen<br>**("Einsehen"),** eine Nachricht zu senden ("**Nachr. senden"**), die<br>Rufnummer zu speichen ("**"Spei** 

# **4.2 Meine Rufnummern**

Zum Speichern oder Andern der eigenen Rufnummer (steht<br>normalerweise auf der SIM-Karte) oder der Mobilboxnummer geber<br>Sie die Nummerein und bestätigen durch Drücken der Taste @tc.

(1) Bitte fragen Sie Ihren Netzbetreiber, ob dieser Dienst bereitgestellt wird.

# $24$

# **4.3 Meine E-Mail-Adresse (1)**

Geben Sie Ihre E-Mail-Adresse ein, um leichter Bilder, Fotos, Videoclips, Sounds, usw. per MMS auf Ihren<br>PC übertragen zu können. Sie können diese Adresse auch beim Erstellen einer MMS eingeben.

# **4.4 Kosten**

Mit dieser Menü-Option können Sie auf verschiedene Funktionen zugreifen.<br>**Bertrag:** Unter diesem Menzipunkt können Sie die Gesamfkosten für alle bisherigen Anrufe und den<br>verfügbaren Kredit einsehen, ein Kreditlimit einric

**Dauer**: Unter diesem Menüpunkt können Sie die Gesamtdauer für alle bisherigen Anrufe einsehen, ein<br>Zeitlimit einrichten, nach dem alle weiteren Anrufe gesperrt werden, sowie die Eingaben ändern und<br>rücksetzen.

**GPRS-Zähler**: Verwaltung der gebührenpflichtigen Datenmengen (in KB).

**Übersicht**: Anzeige der Dauer und Gebühren für den letzten Anruf oder alle getätigten Anrufe.

**Zeitsignal**: Aktivieren (oder Deaktivieren) eines Signaltons, der während eines Teletongesprächs in<br>regelmäßigen Abständen ertönt (Intervall eingeben und mit <u>rokt,</u> bestätigen).

(1) Bitte fragen Sie Ihren Netzbetreiber, ob dieser Dienst bereitgestellt wird.

25

# **4.5 Rufeinstellungen (1) ANRUF-FUNKTIONEN**

Mit dieser Menü-Option können Sie auf verschiedene Funktionen

• Rufumleitung<br>• Sprache<br>• Sprache<br>• Daten<br>• Fax<br>• Status<br>• Alle löschen - Anrufsperre • Ausgehende Rufe • Eingehende Rufe

• Status

zugreifen.<br>**Rufurnelitung:** Sie können eine Rufurnleihung (Sprache, Daten ade<br>**Rufurnmere eingeben oder Schültern auswählen und mit Dichter (Rufurnmere einfichter<br>Rufurnmere eingeben oder den Namen auswählen und mit Dichte** 

• Wenn belegt, keine Antwort oder unerreichbar.

**Anrufsperre**: Sie können die Anrufsperre für ausgehende oder eingehende Anrufe aktivieren/deaktivieren. Hierbei stehen Ihnen folgende Möglichkeiten offen: **Ausgehende** Aktivenung/Annullierung der Spirer für Annde.<br>**Rufe**<br> **Rufe** SIM: Existematur moch Annulle gelätig werden, derm<br>
Factor Exhibition Internet Annulle gelätigt werden.<br>
Factor eingetrogen ist.<br>
Factor is einer an

(1) Bitte fragen Sie Ihren Netzbetreiber, ob dieser Dienst bereitgestellt wird.

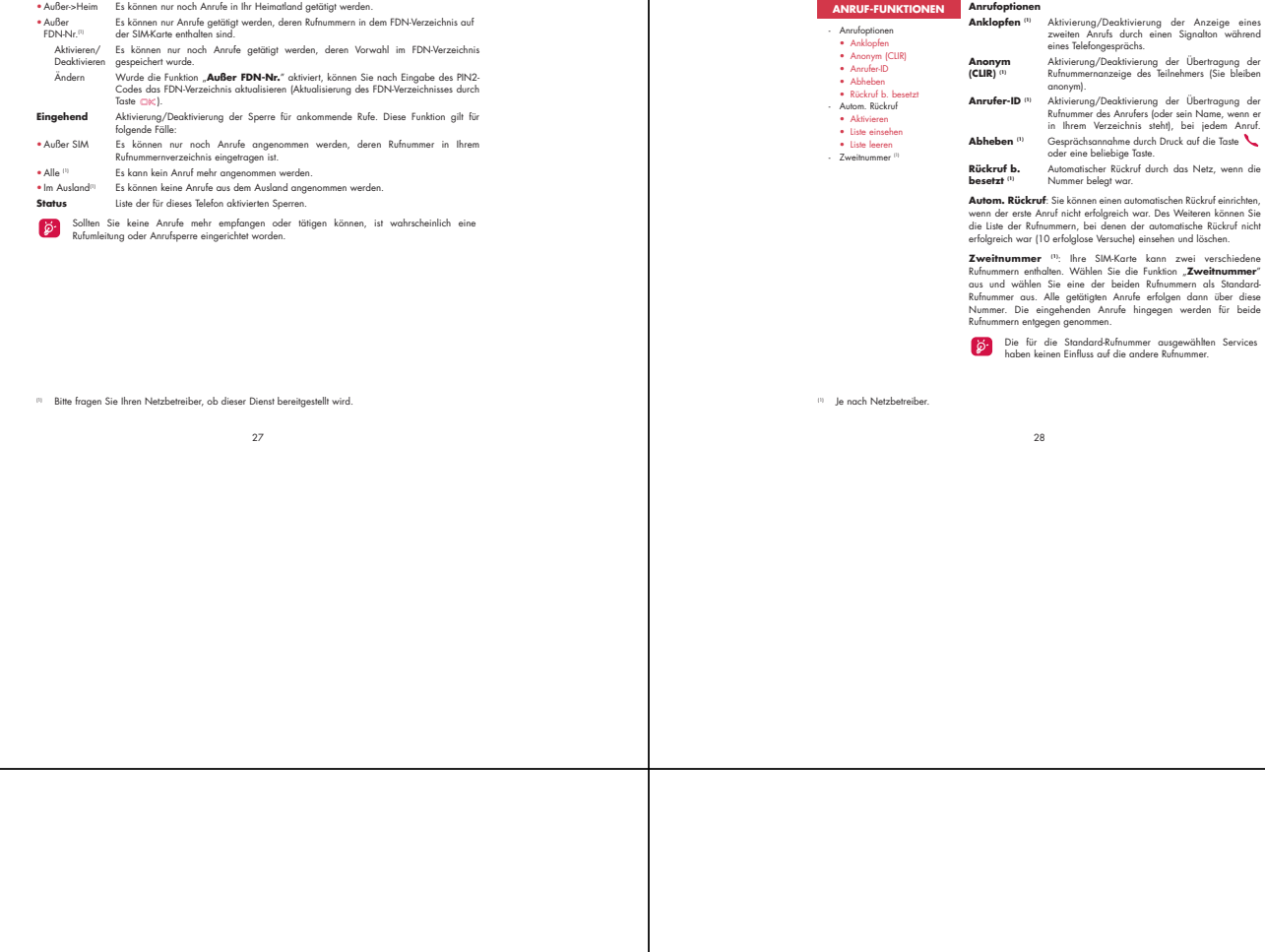

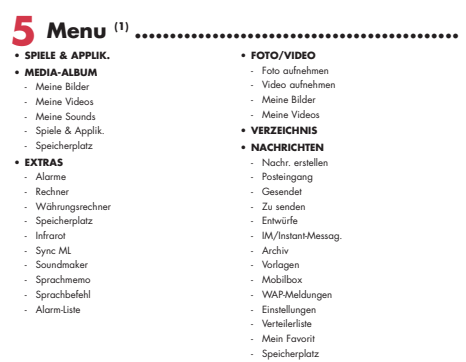

# **• SERVICES • WAP** - Startseite - Favoriten - WAP-Profile - Adresseingabe **• TERMINPLANER**

 $\,^{\rm (1)}$  Bitte fragen Sie Ihren Netzbetreiber, ob dieser Dienst bereitgestellt wird.

• ANRU-FUNKTIONEN<br>
• Anofiliae<br>
• Maine Romomens<br>
• Maine E-Mailadens.<br>
• Maine E-Mailadens<br>
• Kloisne<br>
• ElbistristLUNGEN<br>
• Rufice<br>
• Maine Tom<br>
• Maine Theory<br>
• Metz-Zeit<br>
• Tuster<br>
• Tuster<br>
• Tuster<br>
• Tuster<br>
• Tust

30

(1) Abhängig von Ihrem Netzbetreiber.

 $\frac{29}{29}$ 

# **6 Verzeichnis ....................................**

**6.1 Rufnummernverzeichnis aufrufen**

Zum Aufrufen des Verzeichnisses vom Anfangsbildschirm drücken Sie die Taste ♣ □ nach unten oder die<br>Taste □< und wählen das Symbol ≪ aus dem Menü aus. Mit der Funktion "**Schnellzugriff**" können Sie auch einen Direktzugriff auf die Einträge einrichten (siehe<br>Seite 54).

Es stehen Ihnen 4 Verzeichnisse zu Verfügung:

SIM-Verzeichnis Private Latin (1988) Private Private Private Private Private Private Private Private Private Private Private Private Private Private Private Private Private Private Private Private Private Private Private P

Generell Beruflich Neben diesen bereits bestehenden Verzeichnissen können Sie auch selbst noch Verzeichnisse anlegen (siehe Seite 35).

# **Den Namen über den Anfangsbuchstaben suchen**

Sie können auch nach dem Namen des Teilnehmers suchen, indem Sie die Taste mit dem Anfangsbuchstaben seines Namens drücken.

Für einige Sprachen mit spezieller Eingabeform erfolgt die Suche durch Auswahl der Funktion "**Namen suchen**".

# **Eintrag einsehen**

Wählen Sie einen Namen aus dem Verzeichnis aus und drücken Sie die Taste .

(1) Abhängig von Ihrem Netzbetreiber.

31

# **Verzeichnis über Infrarot-Port übertragen**

1. Wählen Sie das gewünschte Verzeichnis aus.

2. Legen Sie Ihr Telefon so, dass sich der Infrarot-Port gegenüber dem des anderen Telefons oder PDAs befindet.

3. Wählen Sie die Funktion "**Optionen/Senden/Infrarot**".

# Die Übertragung startet.

Dre Countagung --------<br>**Datei über Infrarot-Port empfangen**<br>Zum Empfang von Daten muss die Infrarot-Funktion mit **"Menü/Extras/Infrarot**" aktiviert werden. Zum Empfang von Daten muss die Infrarot-Funktion mit "**Menü/Extras/Infrarot"** aktiviert werden.<br>Nach Auswahl der Infrarot-Funktion wird das Symbol ∑ oben am Bildschirm angezeigt. Die Verbindung<br>wird bei Eingang eines Anr Eine Meldung zeigt Ihnen den Dateneingang an. Speichern Sie die Daten mit der Taste ...

32

**Teilnehmer anrufen aus einem Verzeichnis**

Drücken Sie nach Auswahl des Namens die Taste ∕ , Wurden diesem Namen mehrere Rufnummern<br>zugeordnet, müssen Sie die gewünschte Nummer noch mit der Taste ∯ aus der Liste (Privat, Büro, Handy,<br>usw.) auswählen. Drücken Sie d

Die Einträge in Verzeichnis und Terminplaner können mit der PC-Software Suite von Alcatel zwischen PC und Telefon übertragen werden (siehe Seite 95).

# **6.2 Eintrag im Verzeichnis erstellen**

Welhien Sie zuerst das Verzeichnis uns, in dem Sie einen Einfrag erstellen möchten. Dann drücken Sie dem<br>Solfkey "Optionen", wishen "Neuer Einfrag" aus und bestieden möchte. Sie können die Einfräge<br>gelezeit durch Drücken d

Bei einem Eintrag in das Feld "**Geburtstag**" wird automatisch ein Terminalarm im Terminplaner erstellt. Wenn Sie das Verzeichnis auch im Ausland verwenden möchten, sollten Sie die Rufnummern im<br>internationalen Format "+" danach die Landesvorwahl speichern (siehe Seite 19).

# **6.3 Verfügbare Funktionen** Aus der Namensliste des Rufnummernverzeichnisses, können Sie durch Drücken des linken Softkeys auf

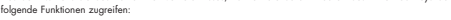

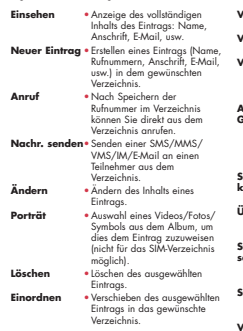

**Verz. erstellen**• Einrichten eines eigenen Verzeichnisses. Verz, leeren \* lözkehon oller Eintröge ou dem<br>
Verz, löschen ele Sintröge ou dem<br>
Verzelchnis<br>
"Verzelchnis en verzelchnis (\* 1992)<br>
"Maria Verzelchnis (\* 1992)<br>
"Maria Verzelchnis (\* 1992)<br>
"Maria Verzelchnis (\* 1992)<br>
2 unter dem Namen im Eintrag<br>
angezeigt werden soll.<br> **Verz.-Melodie •** Zuweisen eines bestimmten<br>
Ruftons für das entsprechende<br>Verzeichnis.

(1) Abhängig von Ihrem Netzbetreiber.

# **6.4 Neues Verzeichnis einrichten**

Wechseln Sie in das Telefonverzeichnis, drücken Sie den Softkey "**Optionen"** und wählen Sie die Funktion<br>"**Verz. erstellen**" aus. Bestätigen Sie mit CIX: und geben Sie d**em neuen** Verzeichnis einen Namen. Aul<br>diese Weise k

# **6.5 Spracherkennung aktivieren**

Mit der Funktion Spracherkennung können Sie einen Teilnehmer ohne Aufrufen des Verzeichnisses direkt durch Diktieren des Namens anrufen.

Wählen Sie den Eintrog aus dem Telefonverzeichnis aus, für den Sie eine Spracherkennung erstellen<br>möchten und bestätigen Sie durch Drücken des Softkeys **"Optionen"**. Wählen Sie die Funktion<br>"**Spracherkennu**s" aus und bestä

Die Einträge mit Spracherkennung sind durch das Symbol ¶l gekennzeichnet. Die Anzahl an<br>Namen, für die eine Spracherkennung eingerichtet werden kann, ist begrenzt. Diese Funktion kann<br>für alle Verzeichnisse außer dem SIM-V

Sie aktivieren die Spracherkennung durch einen langen Druck auf die Taste ‱vom Anfangsbildschirm<br>aus. Folgen Sie dann den Anweisungen am Bildschirm.

35

# **6.6 Rufton einem Verzeichnis zuweisen**

Wechseln Sie in das Telefonverzeichnis, wählen Sie einen Eintrag aus, drücken Sie zur Bestätigung der<br>Softkey "**Optionen**" und wählen Sie die Funktion "**Verz.-Melodie**" aus. Diese Melodie kann auch einer<br>Ihrer Videotöne au Bei Eingang eines Anrufs, dessen Name oder Rufnummer in einem der Telefonverzeichnisse gespeichert ist, ertönt der für das Verzeichnis gewählte Rufton.

# **6.7 Symbol, Animation oder Videoclip einem Eintrag zuweisen**

Wechseln Sie in das Teletonverzeichnis, wählen Sie einen Eintrag aus, drücken Sie zur Bestätigung der<br>Softkey "**Optionen**" und wählen Sie die Funktion "**Porträt**" aus. Bei Eingang eines Anrufs wird das entsprechende Symbol bzw. die Animation oder der Videoclip am Bildschirm angezeigt. Einem Eintrag kann nur entweder ein Symbol oder ein Videoclip zugewiesen werden.

# **6.8 Vertraulichkeit**

Sie können die Eingaben in Ihrem Verzeichnis vor unberechtigtem Zugriff sichern (siehe Option "**Vertraulichkeit**" auf Seite 58). "**Aktivieren**" Sie diese Option, um den Terminplaner oder die Verzeichnisdaten zu schützen. Diese Optior<br>ist vor allem bei der PC-Synchronisierung nützlich.

36

# **7 Nachrichten: SMS, MMS, E-Mail ....**

Mit dem Telefon können Sie Textnachrichten ("**Text/SMS**"), Multimedia-Nachrichten ("**Multimedia/**<br>**MMS**"), "**E-Mail** <sup>(1)</sup>" und "**IM/Instant-Messag.** <sup>(2)</sup>" lesen, schreiben, senden und empfangen.

Unter Multimedic-Nachrichten sind Nachrichten zu verstehen, in denen Videoclips, Bilder, Totos<br>Animationen, Töne und Sprachnachrichten (Funktion "**Sprach-MMS**", d.h. eine vereinfachte MMS zur<br>Übertragen werden können.<br>über

Mit der E-Mail-Funktion können Sie jederzeit E-Mails mit dem Teleton senden und emptangen. Hierbei<br>können Sie mehrere E-Mail-Konten einrichten, wie beruflich, privat, usw. <sup>pi</sup>.

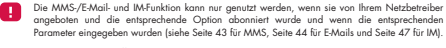

Zur Eingabe einer Ziffer oder Zahl in einer SMS die entsprechende Taste drücken; zum Verlassen des SMS-Modus die Taste gedrückt halten.

<sup>(1)</sup> E-Mail = elektronische Post.<br><sup>(2)</sup> Für IM siehe Kapitel 8.<br><sup>(2)</sup> Wenn Ihr E-Mail-Anbieter einen Pop3-Zugangsserver anbietet.

37

Zum Zugriff auf die Nochrichten drücken Sie vom Anfangsbildschirm aus die Taste ⊕ nach oben <sup>ni</sup> oder auf<br>CIK, wählen dann mit der Steuertaste "**Nachrichten"** aus und bestätigen mit CIK.<br>- Pachr. erstellen<br>- Gesendet<br>- Ge

-<br>M/Instant-Messag.<br>Archiv - Archiv - Vorlagen - Mobilbox - WAP-Meldungen - Einstellungen - Verteilerliste - Mein Favorit - Speicherplatz

# **7.1 SMS, MMS, E-Mail erstellen (2)**

Wählen Sie vom Hauptmenü "**Nachrichten/Nachr. erstellen**" aus. Für eine persönlicher gestaltete Nachricht können Sie Symbole, Bilder, Fotos oder Töne hinzufügen oder Ihre<br>Slimmung durch Emoticons ausdrücken. Beim Schreiben der Nachricht haben Sie durch einen Druck au<br>"**Optionen**" Zugr Die Nachricht kann als Entwurf oder Vorlage gespeichert werden. Durch Auswahl von "**Vorschau**" können Sie den Inhalt der Nachricht einsehen.

<sup>(1)</sup> Abhängig von Ihrem Netzbetreiber.<br><sup>(2)</sup> E-Mail = elektronische Post. Abhängig von Ihrem Netzbetreiber

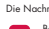

Die Nachricht wird, je nach Inhalt (mit oder ohne Bilder, Fotos), entweder als SMS oder MMS gesendet. Bei Erstellen einer SMS mit mehr als 160 Zeichen wird die Nachricht als mehrere SMS<br>abgerechnet. Das gilt ebenfalls für MMS mit Fotos bzw. Tönen.<br>Der Empfänger der Nachricht muss über ein kompatibles Mobiltelefon verfügen,

Sie können auch eine E-Mail als Textnachricht mit oder ohne Anhang senden. Hierzu müssen zunächst die E-Mail-Parameter unter "**Nachrichten/Einstellungen/Erweitert/E-Mail**" eingegeben werden.

**Sprach-MMS-erstellen (Sprachmemo)**

Wählen Sie im Menü "**Nachrichten/Nachr. erstellen/Sprach-MMS**" aus. Mit dieser Funktion können<br>Sie eine Sprachnachricht schnell und ohne Texteingabe senden. Der Empfänger wird nicht gestört, sondern<br>erhält einfach eine nor

Möglichkeinen, eine Nachricht zu senden:<br>• Manuell, durch Eingabe der Nummer des Empfängers<br>• Durch Auswahl eines Teilnehmers aus einem Verzeichnis<br>• Dan mehrere Teilnehmer, durch Erstellen einer Verteilerliste (Funktion "

(1) Zur Texteingabe haben Sie die Wahl zwischen Normalmodus und Eingabehilfe T9 (siehe Seite 96).

 $39$ 

# **7.2 Posteingang**

Alle empfangenen Nachrichten (gelesen und ungelesen) werden in einem Posteingang gespeichert.

Beim Einsehen der Nochrichten (SMS, MMS, E-Maidl) werden, abhängig von Art der Nachricht, Folgende<br>Statussymbole angezeigt: <mark>ESI</mark> ungelesene Nachricht (SMS, MMS, E-Mail), ESI gelesene Nachricht (SMS,<br>empfangen, <sub>1</sub>8g Nachr

Je nach Nachrichtenart werden folgende Symbole zusätzlich angezeigt: 自 Anhang, 图 MMS-Objekt,<br>Ton-Objekt, <sub>Dr</sub>e, Objekt mit Copyright-Schutz.

# **SMS/MMS/E-Mail empfangen und lesen**

Bei Eingang einer neuen Nachricht erscheint die Meldurg "**Sie haben eine neue Nachrichten"**<br>**empfangent**", es eriönt ein Tonsignal – Sie können jedem Nachrichtenkyp (E-Mail, SMS/MMS) einer<br>eigenen Ton zuweisen - das Symbol

Sie haben 2 Möglichkeiten zum Empfang der an Sie gesendeten MMS: - National (im abonnierten Netz) - International (im Ausland)

Für diese beiden Optionen können Sie für den Empfang zwischen "**sofort**" und "**verzögert**" wählen (im Ausland sollten Sie "**verzögert**" auswählen).

Nachdem Sie die Nachricht gelesen haben, sind folgende Optionen möglich: Löschen, Antworten,<br>Weiterleiten an einen anderen Teilnehmer, Archivieren, Animation, Foto, Ton usw. aus der Nachrich<br>speichern und die Rufnummer des

40

Sie können jede Nachricht mit der Funktion "**Sprach-MMS**" beantworten.

# **7.3 Gesendet** Alle gesendeten Nachrichten.

# **7.4 Zu senden**

Alle Nachrichten, die nicht gesendet wurden oder werden konnten. Wenn Sie während eines Anruts eine<br>MMS schreiben, müssen Sie zum Senden dieser Nachricht nach Beenden des Anrufs ins Menü<br>"**Nachrichten/Zu senden**" wechseln.

**7.5 Entwürfe**

# Alle Nachrichtenentwürfe.

# **7.6 IM/Instant-Messaging**

Im Gegensatz zu anderen Nachrichten müssen die Teilnehmer für eine IM an beiden Enden online geschaltet sein (siehe Beschreibung auf Seite 45).

**7.7 Archiv** Alle archivierten Nachrichten.

**7.8 Vorlagen**

Eine Liste mit vordefinierten Nachrichten ist im Telefon gespeichert. Wählen Sie eine Nachricht aus und<br>bearbeiten Sie sie nach Belieben vor dem Versenden. Sie können auch selbst Vorlagen erstellen.

41

**7.9 Mobilbox**

# Alle empfangenen Sprachnachrichten.

**7.10 WAP-Meldungen** Alle empfangenen WAP-Nach

# **7.11 Einstellungen**

# **7.11.1 Sendeparameter**

- **Gültigkeit**: Löschen aller ungesendeten Nachrichten vom Server nach einer bestimmten Zeit (niemals,<br>nach 30 Minuten, nach 1 Stunde, 6 Stunden, 1 Tag, 1 Woche). Diese Option kann aktiviert und<br>deaktiviert werden.
- **Verzögerung**: Verzögerung beim Senden einer Nachricht um 30 Minuten, 1 Stunde, 6 Stunden, 1 Tag, eine Woche oder direktes Senden. • **Nachrichtentyp**: SMS/MMS
	-

# • **Empf.bestätig.**: - Sendebestätigung Ja/Nein - Statusbericht lesen Ja/Nein **7.11.2 Empfangsparameter**

Angaben zum Herunterladen einer neuen Nachricht: sofort, stets verzögert, verzögert bei 1, 10 oder 50 KB.

**• Empfang:**<br>- **Inland:** Empfangsart von Betreiber abhängig<br>- **International:** Beim Roaming haben Sie die Wahl zwischen direktem und verzögertem<br>Herunterladen sowie einem größenabhängigen Laden.

- **Keine Sender-ID**: Sie können anonyme Nachrichten global abweisen.
- **Empf.bestätig.**: Erhalt einer Empfangsbestätigung Ja/Nein Erhalt einer Lesebestätigung Ja/Nein

# **7.11.3 Extras**

- **Emoticons**: Grafikanzeige von Emoticons.
- **Seitenanzeige**: Anzeigezeit für eine Seite in Sekunden. • **Layout**: Einfügen einer Unterschrift bzw. eines Briefkopfes: immer, niemals oder nur bei E-Mail.
- **7.11.4 IM-Parameter**
- Einstellungen für Instant Messaging (IM/Chat), siehe Seite 47.

## **7.11.5 Erweiterte Parameter**

- 
- Sie können spezielle Einstellungen für SMS, MMS oder E-Mail vornehmen. **SMS**: Format (zum Senden der Nachrichten an den Emptänger: Fax, SMS, usw.), Antwortptad, Service-<br>Zentrum (Name und Rufnummer des Betreibers, meist bereits eingegeben).

43

**MMS**: Einstellung des MMS-Profils; die Vorgehensweise ist identisch mit der WAP-Verbindung.

**E-Mail-Abfrage** <sup>(1)</sup><br> **Konto Francisco Controllation Controllation Controllation Controllation Controllation Controllation Controllation Controllation Controllation Controllation Controllation Controllation Controllation** 

**E-Mail Zahl** • Anzold an EMail, die<br>selection geleichzeitig geladen werden<br>selection en Schwarch der max. Größb beim<br>Chinen von E-Mails ader nur<br>Differen von E-Mails ader nur<br>selection en Schwarz is die Wald diese Mails h

# **7.12 Verteilerliste**

Erstellen und Verwalten einer Verteilerliste.

# **7.13 Mein Favorit**

Geben Sie die Rufnummer oder E-Mail-Adresse der Person ein, mit der Sie am meisten kommunizieren. Aul<br>diese Weise können Sie beim Senden der Nachrichten einfach "**Senden**" und "**Mein Favorit**" auswählen,<br>ohne den Teilnehme

(1) Bitte fragen Sie Ihren Netzbetreiber, ob dieser Dienst bereitgestellt wird.

# 44

# **8 IM/Instant-Messaging (1) ................**

Instant Messaging (IM, auch Chat genannt) ist neben E-Mail einer der beliebtesten Internet-Dienste. Mit der<br>Anwesenheitsfunktion kann eingesehen werden, welche Freunde zur Kommunikation gerade online sind, um<br>mit ihnen pra Jetzt ist das Chatten auch mit dem Mobiltelefon möglich.

# **8.1 Anwesenheit**

Mit der Funktion kann der Teilnehmer den Verbindungsstatus einsehen, d.h. ob andere Teilnehmer online

sind.<br>Hierbei werden Netzstatusinformationen (online oder offline) sowie teilnehmerspezifische Angaben<br>Derflögbar oder belegt) übertragen.<br>Der IM-Service bietet zudem eine Schutzfunktion zum Aussperren eines ungewallten Te

Durch die IM-Kontaklliste erkennen Sie auf einen Blick, wer gerade online ist: Diese Kontaktliste zeigt an,<br>mit wen Sie chatten können. Hier tragen Sie auch neue Kontakte ein (mit Mobiltelefonnummer oder<br>Messenger-ID) oder

IM-Kontaktliste und Verzeichnis: Sie können die IM-Kontaktliste mit dem Verzeichnis verknüpfen, d.h. aus der<br>Kontaktliste heraus anrufen oder eine IM aus dem Verzeichnis senden. Hierzu muss das IM-Feld im<br>Verzeichnis ausge

 $(1)$  Bitte fragen Sie Ihren Netzbetreiber, ob dieser Dienst bereitgestellt wird.

# 45

# **8.2 Immer online**

Das M des Mobilielefons funktioniert wie beim PC: Sie empfangen auch dann W-Nachrichten, wenn die<br>UM-Anwendung nicht am Bildschirm eingeblendet ist. Ein IM-Symbol in der Statusleiste zeigt an, ob Ihr IM<br>ein- oder ausgescha • ungelesene IM

Wird kein Symbol angezeigt, sind Sie nicht online.

# **8.3 IM (Instant Message) senden**

Wurde eine Kontaktliste für IM eingerichtet, können Sie eine IM senden und den Chat starten durch Drücker<br>von □%, oder Auswahl von "**Kontakte**".

Sie können eine IM vom Verzeichnis aus senden, indem Sie "**Verzeichnis/Nachr. senden/IM/**<br>**InstantMessage**" wählen. Je nach Betreiber können Sie Ihre IM-Kontaktliste aus dem PC benutzen, um

1. zu sehen, ob der gewünschte Teilnehmer online ist

2. einen IM-Chat mit dem Online-Teilnehmer zu starten

# **8.4 IM empfangen und lesen**

- Bei Empfang einer neuen IM-Nachricht (neue IM, Chat-Aufforderung, …)
- wird die Meldung "**Neue IM/Instant-Message von**..." "**IM/Instant Message Einladung von …**" eingeblendet
- ertönt ein spezieller IM-Signalton (zum Ändern oder Ausschalten des Signaltons siehe IM-Parameter) • wird in der Statusleiste das zugehörige Symbol angezeigt
- 
- wird eine Zeile mit der Kommunikationszahl oder der Nachrichten am Bildschirm eingeblendet. Wählen<br>Sie am Anfangsbildschirm die Zeile aus und drücken Sie □%, um darauf zuzugreifen.

# **8.5 IM-Parameter**

- Sie können folgende Einstellungen vornehmen:
- 1. eine spezielle Melodie für die IM-Nachrichten zuweisen
- 2. beim Einschalten des Telefons automatisch IM im Hintergrund starten
- Die IM-Serverparameter können in gleicher Weise wie das WAP-Profil geändert und aktualisiert werden (siehe Seite 73).

# **9 Einstellungen ................................**

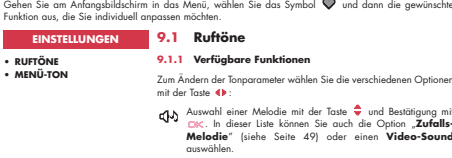

- 
- Modus (Normal, Diskret, Vibration, usw.)
- $\vec{\mathbb{Q}}$  Einstellung der Lautstärke mit der Taste Auswahl des Tastentons
- 
- ----<br>△ Auswahl eines Sounds für das Auf- und Zuklappen des Telefons
- Auswahl einer Melodie für den Eingang einer neuen Nachricht
- **E**<br>图 Auswahl einer Melodie für den Terminalarm
- Ein-/Ausschalten des Netzsignaltons <sup>(1)</sup>.

(1) Abhängig von Ihrem Netzbetreiber.

 $47$ 

**9.1.2 Modus**<br>In diesem Menü stellen Sie die Art des Ruftons ein zwischen: Normal, Diskret ferst Signalton, dann Rufton),<br>Toirostion (Abschaltung aller Tonsignale, nur noch Vibration), Vibration+Melodie, Vibration dann Mel

# Die Der Rufton ertönt mit progressiver Lautstärke.

# **9.1.3 Zufalls-Melodie**

Der erste Eintrag der Liste enthält die Option "**Zufalls-Melodie**": Wählen Sie die Option und dann alle<br>gewünschten Melodien (bis zu 20) aus. Auf diese Weise wird bei jedem eingehenden Anruf eine andere<br>Melodie nach dem Zu **9.1.4 Video-Sound**

49

# Auswahl eines Videos als Melodie (mit Audio und Videoeinspielung).

# **9.2 Menü-Ton**

Für die einzelnen Menüsymbole kann ein spezieller Ton zugewiesen werden.

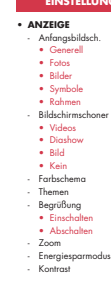

## **9.3 Anzeige EINSTELLUNGEN**

# **9.3.1 Anfangsbildschirm/Externes Display**

Der Anfangsbildschirm wird beim Einschalten des Telefons bzw. wenn keine der Funktionen des Gerätes (Anruf, SMS-Nachrichten, usw.) benutzt wird, angezeigt.

Vom Anfangsbildschirm aus können Sie durch Drücken der Steuertaste<br>oder Auswahl der angezeigten Symbole <sup>in</sup> direkt auf die wichtigster<br>Funktionen zugreifen.

Wählen Sie "**Anfangsbildsch.**", um den Anfangsbildschirm<br>persönlich zu gestalten (Änderung des Standard-Logos oder der<br>Animation).

Bei bestimmten Ereignissen (eingehender Anruf, SMS/MMS, WAP-Infos, usw.) werden das entsprechende Symbol, die Art und Menge der Ereignisse angezeigt, und Sie können diese dann direkt einsehen.

(1) Abhängig von Ihrem Netzbetreiber.

**9.3.2 Bildschirmschoner**<br>Bei Aktivieren dieser Funktion wird der Bildschirmschoner kurz nach Aufrufen des Anfangsbildschirms<br>eingeblendet. Sie können ein Bild, eine Animation, eine Diashow oder einen Videodip als Bildschi

In beiden Fällen, Anfangsbildschirm wie Bildschirmschoner, wechselt das Telefon nach kurzer Zeit<br>in den Energiesparmodus: nur Akku und Netzstatus sowie die Uhrzeit bzw. ein Umschlag (für<br>eingehende Nachricht) wird noch ang

**9.3.3 Farbschema**<br>Mit dieser Funktion können Sie die Grafik und Farben des Telefons (Menüs, Anfangsbildschirm, usw.)<br>persönlich gestalten.

**9.3.4 Themen**

Im Menü "**Themen**" können Sie Ihr Telefon schnell und einfach persönlich gestalten. Hier ändern Sie auf<br>einen Schlag alle möglichen 7 Gestaltungselemente.

# Beim ersten Einschalten ist automatisch ein Thema voreingestellt.

Auch nach der Auswahl eines Themas können Sie jederzeit eines oder mehrere der Elemente ändern. Und Sie können das Thema jederzeit erneut aktivieren.

Beim Ändern eines Themas wird ein Einrichtungsbildschirm eingeblendet. Warten Sie bitte ab, bis alle 7 Elemente eingerichtet wurde.

Die Einrichtung des Themas wird bei Eingang eines Anrufs oder durch Drücken der Taste abgebrochen. In dem Fall wird das zuvor ausgewählte Thema beibehalten.

# **9.3.5 Begrüßung**

Sie können die Anzeige beim Einschalten des Telefons durch eine Meldung zur Begrüßung, eine Animation oder ein Logo individuell gestalten.

Dasselbe gilt für das Ausschalten des Telefons: Wählen Sie eine Animation, ein Logo oder einen Ton nach Ihrem Geschmack aus. **9.3.6 Zoom (1)**

Sie können die Schriftgröße am Disploy auxwählen (groß oder klein). Die große Schriftgröße is<br>standardmäßig voreingestellt. Für weitere Informationen wählen Sie "**Zoom"** aus.<br>**9.3.7 Energiesparmodus**<br>- **Noch:** Völliges Aus

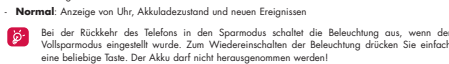

**9.3.8 Kontrast**

Einstellung des Bildschirmkontrasts.

(1) Je nach Sprache.

 $51$  52

# **9.4 Uhr EINSTELLUNGEN • UHR • NETZ-ZEIT • TASTENBELEUCHTUNG • TASTENBELEGUNG** - Softkeys • Linker Softkey • Rechter Softkey - Tastenfeld • Kontakt-Liste • Tasten programm. **• MEHR EINSTELLUNGEN** - Aufklappen - Sprache - Wörterbuch

Sie können zwei Uhrzeiten (Lokale Zeit und Weltzeit) gleichzeitig<br>onzeigen lassen.<br>Kwechelen Sie auf das Symbol "Uhrtype" Qum und wielkine Sie dien<br>Funktion "2 Uhrtzeiten" ous Wechelen Sie dann zurück in "Uhr<br>einstellen", **Anzeigeformat**

Die Uhrzeit kann analog oder digital dargestellt werden und das Datum im Format Tag/Monat/Jahr, Monat/Tag/Jahr oder Jahr/Monat/Tag in Ziffern oder mit den ersten 3 Buchstaben des Tages und des Monats.

# **9.5 Netz-Zeit (1)**

Aktivieren/Deaktivieren der automatischen Zeitanpassung an die Netzzeit.

# **9.6 Music & lights (Tastenbeleuchtung)**

Bei Aktivieren dieser Funktion blinkt die Beleuchtung und vibriert das Telefon im Rhythmus der jeweiligen Sounds bei Eingang eines Anrufs.

(1) Abhängig von Ihrem Netzbetreiber.

53

# **9.7 Tastenbelegung (1)**

**9.7.1 Softkeys**

Diese Tasten sind bereits vorprogrammiert, die Funktionen der Tasten hängen vom Teleformodel<br>(Betreiberdienste, Spielzugriff, oder Spiele & Applikationen) ab. Sie sind standardmäßig auf ELIE und<br>Spiegel vorprogrammiert. Si

# **9.7.2 Tastenfeld**

Sie können direkt vom Anfangsbildschirm aus mit einem Tastendruck eine Rufnummer wählen oder eine Funktion aufrufen. Hierzu müssen die die Taste vorher programmieren. Zur Programmierung wählen Sie "**Tastenfeld**" und die zu programmierende Taste aus und dann:

**. "Kontakt-Liste**": um direkt vom Anfangsbildschirm einen Eintrag <sub>or</sub>ufzurufen, dessen Anfangsbuchstabe<br>Jem Buchstaben auf der Taste entspricht, beispielsweise Taste الجمهوري (ür PETERSON John.<br>" **Tasten programm.":** Zu

Anschließend greifen Sie auf diese Funktionen direkt vom Hauptmenü aus über "**Mein ELLE**" zu.

(1) Abhängig von Ihrem Netzbetreiber.

# **9.8 Mehr Einstellungen**

**9.8.1 Aufklappen** Aktivieren/Deaktivieren der Rufannahme durch Aufklappen des Telefons.

**9.8.2 Sprache (1)**

Die Sprache, in der die Nachrichten angezeigt werden sollen (Auswahl mit Ç). Bei "**Automatisch**"<br>werden sie in der Sprache des Heimat-Netzes angezeigt (wenn im Telefon verfügbar).

# **9.8.3 Wörterbuch**

Es steht Ihnen ein Wörterbuch zur Verfügung, in das Sie zu den vorhandenen Wörtern für die Eingabehilfe<br>zusätzlich eigene Wörter eingeben können. Nach Aufrufen des Wörterbuchs können Sie mit Hilfe des<br>Softkeys "**Optionen**t

# - Assistent starten<br>
e Eingebenndus<br>
• Nicht angezeigt<br>
• Nicht angezeigt<br>
• Nicht angezeigt<br>
• Nicht angezeigt<br>
• WAP-Zugang<br>
• WAP-Zugang<br>
• Nicht angezeigt<br>
• PIN-Code<br>
• Nicht angezeigt<br>
• PIN-Code<br>
• Netracele<br>
• Netr • SMS CB • Suche - Zubehör • Headset • Kfz-Einbausatz - Codecs

**EINSTELLUNGEN**

(1) Abhängig von der Sprache.

### **9.8.4 Assistent starten**

Dieser Assistent unterstützt Sie bei der Einrichtung der Grundeinstellungen (Datum/Uhrzeit) für das Telefon.

# **9.8.5 Eingabemodus (1)**

Siehe hierzu das Kapitel **"Lateinische Schrift/Schriftzeichen**<br>**tabelle**" auf Seite 96. Das Mobiltelefon verfügt zusätzlich zu der<br>Zeichentabellen für Arabisch, Kyrillisch, Chinesisch über weiter<br>Eingabearten. Mit dieser F **9.8.6 Dateitypen**

56

Mit dieser Funktion werden die Erweiterungen der Dateiart für Fotos, Videoclips, Sounds und Dateien des Albums angezeigt oder nicht.

**9.8.7 WAP** Siehe Seite 76.

 $10$  Bitte fragen Sie Ihren Netzbetreiber, ob dieser Dienst bereitgestellt wird.

# 55

# **9.8.8 Sicherheit**

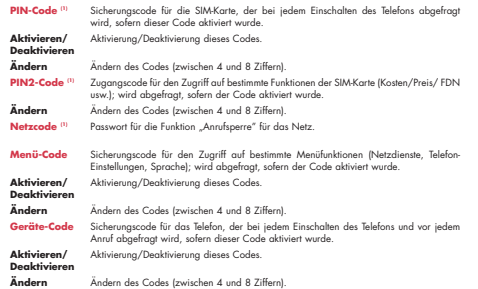

(1) Wenden Sie sich hierzu an Ihren Netzbetreiber.

57

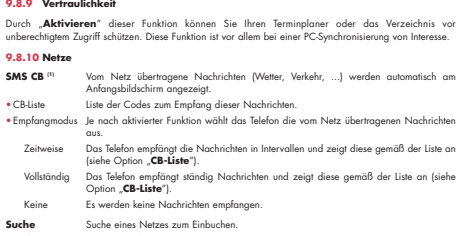

**Suche**<br> **Suche**<br> **- Verfügbar – Liste der verfügbaren Netze in Ihre Funkungebung.<br>
• Modus – Je nach gewöhlter Option erfolgt die Netzuche:<br>
– Automotisch – Das ulterat berwaren Netze wird als estes wieder verveendet.<br>
–** 

(1) Wenden Sie sich hierzu an Ihren Netzbetreiber.

# **9.8.11 Zubehör Headset** Es wird eine voreingestellte Rufton-Melodie gespielt, wenn der von Ihnen gewählte Rufton keine .amr-Datei ist. Bei eingestecktem Headset wird durch Zuklappen des Telefons der Anruf nicht beendet. **Abheben** \* Tasie (Cepprächannehme nur durch Druck auf die Tasie (Cepprächannehme und Muslimierie Tasien (March 2)<br>Automatische Gesprächaannahme (ohne Tasiendruck) nach ca. 2 Ruftioner für funktionieri nur, venn das Telefon an ein A

# **Kfz-Einbaussatz**<br>H**eadssel-Taste** Auswahl der Anrufannahme: mit Taste **\**audomatisch oder beliebiger Taste.<br>Melodien Bei Verwendung des Kfz-Einbausatzes wird ein voreingestellter Rufton verwendet. Sie<br>9.8.12 Codecs<br>9.8.12

Liste aller Dateiformate (für Video und Audio), die vom Telefon unterstützt werden.

# **10 Mein "ELLE" ........................**

Greifen Sie am Anfangsbildschirm durch Drücken von ⊜K; auf das Menü zu und wählen Sie das Symbo<br><mark>∎amma,</mark> , um in das ELLE-Menü zu wechseln: jetzt können Sie den Direktzugriff für die gewünschten<br>Funktionen programmieren.

# **11 Extras ........................................**

# **11.1 Alarme**

**• ALARME • RECHNER • WÄHRUNGSRECHNER**

**EXTRAS**

Sie greifen auf diese Funktion vom Hauptmenü über "**Extras/**<br>**Alarme**" zu.

**Wecker**

Geben Sie das Intervall (einmalig oder täglich) an, geben Sie Datum<br>und Uhrzeit ein und bestätigen Sie mit <sub>EM</sub>: Sie können auch einen<br>Betreff eingeben und mit der Taste EM: bestätigen. **Timer**

Geben Sie die Zeit bis zum Auslösen des Alarms ein und bestätigen Sie mit der Taste .

# **Einstellungen**

Noch Aktivierung des Alorms wird das Symbol <sup>90</sup> am<br>Anfangsbildschirm angezeigt. Der Alorm eritör bei ein- oder<br>ausgeschaftelen Relica und kann durch Diocken eine befieldigen Taste<br>wieder digestell werden. Bei Aufklappen d

Durch Auswahl des Symbols können Sie eine Melodie für den Alarm einstellen.

61

# **11.2 Rechner**

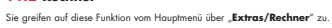

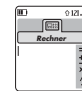

 $59$  60

017.4 Geben Sie eine Zahl ein und bestätigen Sie mit OK. Wählen Sie dann die<br>Emilia – entsprechende Rechenfunktion mit der Taste – aus und bestätigen Sie erneut.<br>Rechner – Geben Sie die zweite Zahl ein und drücken Sie die .<br>Geben Sie die zweite Zahl ein und drücken Sie die Taste ⊡K. Wählen Sie das<br>Zeichen "=" aus: das Ergebnis wird angezeigt. Geben Sie die zweite Zahl ein und drücken Sie die Taste (z) (<br/>. Wählen Sie Zeichen "=" aus: das Ergebnis wird angezeigt.<br>Die Eingabe des Dezimalkommas ("") erfolgt mit der Taste Q (langer Druck).<br>2. Die Eingabe des Dez

Zur Rückkehr zum Anfangsbildschirm drücken Sie den Softkey "**Zurück**".

# **11.3 Währungsrechner**

Sie greifen auf diese Funktion vom Hauptmenü über "**Extras/Währungsrechner**" zu.

Mit der Umrechnungsfunktion können Sie:<br>• Eine Währung direkt in Euro umrechnen und umgekehrt <sup>(1)</sup>.<br>• Einen Betrag in eine andere Währung umrechnen (Beispiel: Dollar in Pfund)

Bei einer Umrechnung in Euro können Sie über die Funktion "**Einstellen**" eine Währung al:<br>Standardwährung-einprogrammieren.

Bei der Umrechnung von verschiedenen Währungen sind jeweils zwei Währungen auszuwählen. Außerdem<br>muss der jeweilige Wechselkurs eingegeben werden.<br>Für jede Währung ist ein Wechselkurs voreingestellt, den Sie über die Funkt

Vom Anfangsbildschirm aus geben Sie den in Euro umzurechnenden Betrag der einprogrammierten Standardwährung ein, drücken den Softkey "**Optionen**" und wählen "**Währungsrechner**" aus.

(1) Die Umrechnungsfunktion für die ehemaligen europäischen Landeswährungen basiert auf den offiziellen Wechselkursen für den Euro, die am 31.12.1998 festgelegt wurden, sowie den allgemeinen Umrechnungsvorschriften.

# **• SPEICHERPLATZ • INFRAROT • SYNC ML EXTRAS**

# **11.4 Speicherplatz**

63

Sie greifen auf diese Funktion vom Hauptmenü über "**Extras/**<br>**Speicherplatz**" zu. Anzeige des verfügbaren Speicherplatzes.

Der Speicherplatz in dem Mobiltelefon verteilt sich auf dies<br>Verzeichnisse, den Terminplaner, die Nachrichten, Sprachmemos, die<br>Spracherkennung, Logos und Melodien, Spiele und Applikationen<br>Sprachmemos vervendet haben spei

Denken Sie daher daran, regelmäßig die größten<br>Speicherplatzwerbraucher wie Sprachmemos, MMS, Fotos,<br>Melodien, Applikationen, Videoclips, ... zu löschen, um<br>wieder genügend Speicherplatz verfügbar zu haben. Sie<br>können auch

# **11.5 Infrarot**

# Sie greifen auf diese Funktion vom Hauptmenü über "**Extras/Infrarot**" zu.

Über die Infrarot-Verbindung können Sie Daten aus den Verzeichnissen und dem Terminplaner sowie Bilder, Videos und Melodien mit einem anderen Mobiltelefon oder PC austauschen. Der Infrarot-Port befindet sich oben am Telefon.

# **Daten senden**

Zum Ubertragen von Daten wählen Sie einen Eintrag aus und dann die Option "**Senden**". Die Infrarot<br>Funktion muss zum Senden nicht aktiviert werden.

# **Daten empfangen**

Zum Empfang von Daten muss die Infrarot-Funktion aktiviert werden. Eine Meldung zeigt Ihnen der<br>Dateneingang an. Speichern Sie die Daten durch Drücken des Softkeys "**Ja**" ab.

Nach Auswahl der Infrarot-Funktion wird das Symbol ∑ oben am Bildschirm angezeigt. Die<br>Infrarotverbindung wird nach einer kurzen Zeitspanne ®automatisch deaktiviert. Die Verbindung wird be<br>Eingang eines Anrufs unterbroche

Bei Verwendung von der PC-Software Suite (siehe Seite 95) ist als erstes die Infrarot-Funktion zu aktivieren,<br>damit der PC das Telefon erkennt. Lesen Sie hierzu die Anweisungen bei der Installation von PC Suite.

(1) Bei häufiger Verwendung der Infrarot-Funktion sollten Sie hierfür einen Schnellzugriff einrichten (siehe Seite 54). 64

66

Bei einer Fernsynchronisierung ist der Zugriff auf andere Funktionen gesperrt. Sobald Sie einen eingehenden Anruf annehmen, wird die Synchronisierung gestoppt.

2. Für Verzeichnisse: Wählen Sie "**Verzeichnis/Optionen/Synchronisation**": die Übertragung des Verzeichnisses startet automatisch. 3. Für Terminplaner: Wählen Sie "**Terminplaner/Optionen/Synchronisation**": die Übertragung des Terminplaners startet automatisch. 4. Für Aufgabenliste: Wählen Sie "**ToDo/Optionen/Synchronisation**": die Übertragung der Aufgabenliste startet automatisch. Die SyncML-Parameter können über die Parameter-Funktionen ("**Extras/SyncML/Einstellungen**")<br>eingegeben werden:

Anwendungen\* Verzichnis, Terminplaner,<br>
Manglenbehlam (Avigh Zwischen der Ausführung)<br>
2007 – Wohl zwischen der Ausführung<br>
2007 – Synchronialerung im Hintergrund<br>
2007 – Wohl des zu verwendenden<br>
Konto., hierzu folgende<br>

Eine Fernsynchronisierung kann auf mehrere Arten erfolgen: 1. Wählen Sie "**Extras/Sync ML/Sync**".

Synchr.Type Schridt (für Update),<br>
Komplet (volkändige),<br>
Komplet (volkändige),<br>
Komplet (volkändige),<br>
Synchronisierung), In Severa<br>
Index To Synchronisierung), In Severa<br>
Index To Synchronisierung (volkändige),<br>
Severa U

(täglich, wöchentlich oder<br>monatlich)

# **11.6 Synchronisation (1)**

- Mit dem Mobiltelefon können Sie die im Telefon gespeicherten Daten (Verzeichnisse, Terminplaner, Aufgabenlisten usw.) an den PC oder über das Funknetz übertragen.
- 1. **PC-Synchronisierung**: Synchronisieren Sie die Daten zwischen Ihrem Mobiltelefon und PC mithilfe der PC-Software Suite von Alcatel, siehe Seite 95.
- 2. **Fernsynchronisierung (SyncML)**: Ist ein anderer Teilnehmer online geschaltet, können Sie Ihre Daten<br>über das Funknetz an das andere Mobiltelefon übertragen und so Verzeichnisse, Terminplaner und<br>Aufgabenlisten aktualis

# **Vorzüge der Datensynchronisierung**

- Anhand der Synchronisierungsfunktion kann eine Backup-Sicherung der Daten gespeichert werden (Download-Funktion des Servers), so dass Ihre Daten bei Verlust oder Wechsel des Telefons nicht verloren gehen.
- Die Pflege von mehreren Datenbanken entfällt: PC und Mobiltelefon enthalten dieselben Daten, bei Aktualisierung im Mobiltelefon wird auch der PC aktualisiert und umgekehrt.

# **Fernsynchronisierung**

Die Fernsynchronisierung ist die schnellste Synchronisierung. Vor der ersten Datenübertragung sind aber die Serverparameter richtig einzustellen.

(1) Bitte fragen Sie Ihren Netzbetreiber, ob dieser Dienst bereitgestellt wird.

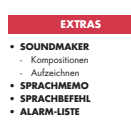

**11.7 Soundmaker**

Sie greifen auf diese Funktion vom Hauptmenü über "**Extras/**<br>**Soundmaker**" zu.

**11.7.1 Kompositionen**

Wählen Sie "**Kompositionen**" und benutzen Sie die Tastatur wie<br>folgt:

 $\Box$ Instrument auswählen

Softkey "**Optionen**": Aufrufen der Funktionen C Note löschen

Tasten 1-7: Grundnoten einer Oktave (C, D, E, F, G, A, B)

Normallänge einer Note oder Pause ändern Oktave wechseln

Eine Pause einfügen Ein Kreuz einfügen

67

**11.7.2 Aufzeichnen**

Zum Aufzeichnen eines Sounds wählen Sie "**Aufzeichnen**" aus.

Die Aufzeichnung wie die Komposition kann auch als Melodie<br>gespeichert werden. Zum Abhören wählen Sie diese Melodie aus und<br>drücken den Softkey "**Optionen**".

**11.8 Sprachmemo**

Sie greifen auf diese Funktion vom Hauptmenü über "**Extras/Sprachmemo**" zu.

Die Sprachmemo entspricht der Funktion eines Diktiergeräts, auf das Sie eigene Sprachmotizen aufnehmer<br>können. Zum Aufzeichnen einer Sprachmemo wählen Sie die Funktion "**Sprachmemo"** und dann<br>"**Aufmehmen"** aus und sprechen

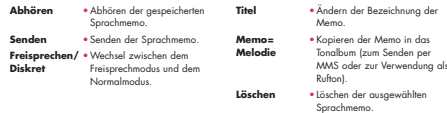

# **11.9 Sprachbefehl**

Sie greifen auf diese Funktion vom Hauptmenü über "**Extras/Sprachbefehl**" zu.

Mit den Sprachbefehlen können Sie Funktionen durch Diktieren der Funktionsbezeichnung aufrufen. **Sprachbefehl aufnehmen**

Zum Aufzeichnen eines Sprachbefehls für eine Funktion aus dem Menü wählen Sie "**Sprachbefehl**", danr<br>die gewünschte Funktion und folgen dann den Anweisungen.

Funktionen, für die ein Sprachbefehl eingerichtet wurde, sind mit dem Symbol ¤(t gekennzeichnet. Es könner<br>maximal 10 Funktionen über einen Sprachbefehl aufgerufen werden.

68

# **Sprachbefehl verwenden**

Aktivieren Sie die Funktion "**Sprachberfen!**" durch einen langen Druck auf die Taste \, vom<br>Anfangsbildschirm aus. Folgen Sie dann den Anweisungen am Bildschirm.<br>Anschließend können Sie den gespeicherten Sprachbefehl "**Abh** 

# **11.10 Alarm-Liste**

Sie greifen auf diese Funktion vom Hauptmenü über "**Extras/Alarm-Liste**" zu.

Anzeige aller Alarme, die Sie eingegeben haben. Das Symbol 'ଫ୍ରି' wird am Anfangsbildschirm angezeigt,<br>wenn der Wecker oder Timer programmiert oder ein Alarm für den laufenden oder nächsten Tag eingegeben<br>wurde.

69

# **12 Terminplaner..............................**

Ihr Telefon ist mit einem sehr fortschrittlichen Terminplaner ausgestattet, mit dem Sie Ihre Termine verwalten können. Zusätzlich können Sie eine Aufgabenliste ("**ToDo**") speichern. **Terminplaner aufrufen**

Es sind drei Ansichten möglich. Wählen Sie zuerst das gewünschte Symbol aus:

Tageskalender Wochenkalender

Monatskalender

"**ToDo**"-Liste Einstellungen

Sie können die Daten durch Drücken der Taste  $\overset{\bullet}{\bullet}$  durchblättern.

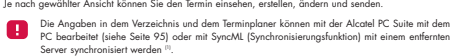

(1) Abhängig von Ihrem Netzbetreiber.

# **Termin erstellen und Alarm einstellen** Sie aktivieren bzw. deaktivieren diese Parameter durch Drücken von OK. Zum Verlassen der Funktion<br>drücken Sie C. Bei der Eingabe eines Termins (Option "**Erstellen**") können Sie gleichzeitig einen Alarm programmieren<br>und die gewünschte Alarmzeit auf den Termin einstellen. **Mehr über Ihren Terminkalender ToDo einrichten** Grafikdarstellung des Terminplaners  $\overline{m}$ Wählen Sie das Symbol 변 mit der Taste ◀▶ aus und bestätigen Sie mit der Taste සාද. Wählen Sie dann<br>die Funktion "**Typ auswählen"**, bestätigen Sie erneut und geben Sie die zu erledigende Aufgabe ["**ToDo**"<br>oder "**Anruferinn** *MI. 4 Dezember 02 MI. 4 Dezember 02 Dezember 2002 2 Ereignisse M MD D SS <sup>F</sup> M MD D SS <sup>F</sup> 2 Ereignisse* Diese Aufgabenliste kann nach Priorität oder Fälligkeit sortiert werden. Wählen Sie das Symbol ﷺ mit der تnat<br>Taste «♦ aus und bestätigen Sie mit der Taste الصلاة . Für eine zu erledigende Aufgabe mit eingegebenem Termin kann ebenfalls ein Alarm programmiert werden. Dieser Alarm wird am ausgewählten Tag zur gewählten Zeit ausgelöst. *Erstellen Optionen Erstellen Optionen Erstellen Optionen* **Terminplaner konfigurieren** Tageskalender Wochenkalender Monatskalender Wählen Sie mit der Taste (b. das Symbol aus, um auf folgende Funktionen zuzugreifen: Ein einzelner Termin eingegeben<br>Zwei oder mehrere Termine in der bestimmten Zeitspanne eingegeben<br>Kalenderwoche<br>Ein weiterer Termin nord ideser Zeit eingegeben<br>Ein weiterer Termin noch dieser Zeit eingegeben ÷ **Alarm •** Eingabe, wie lange vor dem **Löschen •** Alle Aufgaben oder Termine<br>oder nur die refallenen Termine<br>Te**rminplaner •** Termine Termine Termine Termine Termine Termine Termine Termine Termine Termine **Terminplaner • T**agesbeginn (Uhrzeit), erster<br>
Wochentag und erste<br>
Kalenderwoche<br>
einprogrammieren.<br> **ToDo** • Aufgaben nach Priorität oder<br>
Fälligkeit sortieren. **Synchroni-** • Synchronisierung der Termine<br>
und Aufgabenliste des<br>
Terminplaners mit einer<br>
Datenbank <sup>(1)</sup> (siehe Seite 65). **Monatskalender** Blauer Hintergrund Termin eingegeben Weißer Hintergrund Kein Termin eingegeben **Vertraulichkeit:**<br>Sie können die Daten Ihres Terminplaners vor unberechtigtem Zugriff schützen (siehe Funktion<br>"**Vertraulichkeit**", Seite 58). In den verschiedenen Anzeigen blinkt der aktuelle Tag, die Woche bzw. der Monat. (1) Abhängig von Ihrem Netzbetreiber. 71 72 Zum "**Erstellen**" oder "**Ändern**" eines neuen Profils müssen Sie unbedingt die folgenden Parameter **13 WAP ..........................................** eingeben <sup>(1)</sup>:<br>- Profilname<br>- Startseite<br>- IP-Adresse<br>- Träger-Wahl<br>- Bestätigen<br>- Bestätigen **13.1 WAP-Browser aufrufen(1)** Die WAP-Funktion (Wireless Application Protocol) ermöglicht Ihnen den Zugriff auf interaktive Internet<br>Dienste. Über den WAP-Browser können Sie Informationen wie: Wetterberichte, Börsenkurse,<br>Verkehrsinformationen, usw. ab Unter "**Träger-Wahl**" können Sie zwischen den Übertragungsarten GPRS/GSM, GPRS oder GSM auswählen - "**Startseite**": Starten des WAP-Browsers mit der Standard-Empfangsseite des Profils, wenn dieses bereits<br>vorkonfiguriert ist. Wenn Sie sich für den Übertragungsmodus GPRS/GSM entscheiden, wird automatisch der Modus<br>GSM aktiviert, wenn der Modus GPRS nicht verfügbar ist. - "**Favoriten**": Öffnen der Liste mit Ihren bevorzugten Websites und Hinzufügen neuer Seiten. GSM aktiviert, wenn der Modus GPRS nicht verfügbar ist.<br>• Authentifizierung (Benutzerkennung und Passwort)<br>• APN<br>• APN - "**WAP-Profile**": Zugangsparameter des Betreibers für den WAP-Browser.

- "**Adresseingabe**": Direkter Zugriff auf eine WAP-Seite durch Eingeben der entsprechenden URL-Adresse.

# **13.2 WAP-Zugang programmieren (2)**

Wählen Sie aus der Profilliste ein Profil aus und drücken Sie den Softkey "**Optionen**", um auf folgende<br>Funktionen zuzugreifen:

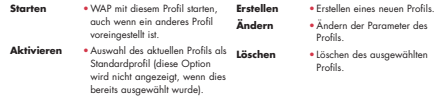

<sup>(1)</sup> Bitte fragen Sie Ihren Netzbetreiber, ob dieser Dienst bereitgestellt wird.<br><sup>(2)</sup> Geben Sie die Daten ein, die Sie von Ihrem Netzbetreiber erhalten haben.

73

- 
- Wurde der Übertragungsmodus GSM ausgewählt, sind zusätzlich die folgenden Parameter einzugeben <sup>11</sup><br>- Login-Name GSM<br>- Telefonnummer<br>- Zugangsart
- 

Bei Auswahl des Übertragungsmodus GPRS/GSM sind sowohl die Parameter für GPRS als auch für GSM<br>einzugeben <sup>(1)</sup>.

(1) Geben Sie die Daten ein, die Sie von Ihrem Netzbetreiber erhalten haben.

# **13.3 Direktzugriff/Profilzugang**

# Für den Zugriff auf das WAP-Parametermenü zum Ändern der Browser-Startparameter wechseln Sie in Menü "**Einstellungen/Mehr Einstellungen/WAP/GPRS/WAP-Zugang**".

- 
- **Direktzugriff**: Beim Starten von WAP vom Anfangsbildschirm aus greifen Sie standardmäßig direkt auf<br>die Startseite des voreingestellten WAP-Profils zu.<br>• Profilizugarng: Beim Starten von WAP vom Anfangsbildschirm aus wi

# **13.4 GPRS (1)**

Das Mobiltelefon enthält ein leistungsfähiges Modem mit hoher Ubertragungsrate, das auf der GPRS.<br>Technologie <sup>in</sup> basiert. Dies ermöglicht ein schnelleres Surfen im WAP und ein schnelles Senden von MMS.<br>Om Ihren Netzbetre

- 
- 
- Die Nutzung der GPRS-Innkinn ist möglich, wenn:<br>- Ihr Betreiber diesen Dienst anbietet<br>- ihr Betreiber diesen Dienst anbietet<br>- die entsprechenden Profile eingegeben wurden und als Übertragungsmodus GPRS oder GPRS/GSM<br>- ge

(1) Bitte fragen Sie Ihren Netzbetreiber, ob dieser Dienst bereitgestellt wird.

75

**13.5 Optionen des WAP-Browsers**<br>Nach dem Start des WAP-Browers greifen Sie auf diese Optionen entweder durch Auswahl des Symbols<br><sup>107</sup> (links oben am Bildschirm) oder durch Drücken des Soffkeys ("**Optionen"**) oder Drücken

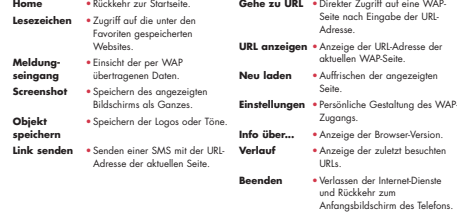

Sie können jederzeit durch einen langen Druck auf die Taste C den WAP-Browser verlassen.

76

# **14 Media-Album ............................**

Zum Zugriff auf das Album vom Anfangsbildschirm aus drücken Sie die Steuertaste «I» nach links oder<br>rechts <sup>in</sup> oder die Taste CIK: und wählen dann das Symbol «<mark>S</mark>o» aus. Das Album ist ein Ordner, der alle<br>Video- und Audio

- Dieses Menü enthält 3 Funktionen: : ein Bilderalbum mit Bildern, Logos, Fotos, usw. : ein Videoalbum mit Videoclips : ein Audio-Album mit Tönen und Melodien
- 
- 

In jedem dieser Menüs können Sie mit der Funktion "**Neuer Ordner**" jederzeit neue Ordner einrichten.

# (1) Abhängig von Ihrem Netzbetreiber.

77

# **14.1 Meine Bilder MEDIA-ALBUM**

**• MEINE BILDER** - Generell - Fotos - Bilder - Symbole - Rahmen **• MEINE VIDEOS**

- Generell - Aufnahmen - Spaß-Videos - Video-Trailer **• MEINE SOUNDS** - Generell - Melodien - Sound-Effekte - Aufnahmen

Hier können Sie ein Bild, Logo oder Foto für den Anfangsbildschirm unter<br>Ein-/Ausschaltbildschirm auswählen, das Bild mit den Funktionen unter<br>"**Meine Bilder**" beliebig verändern, es per MMS versenden oder mit<br>der Funktion

# Das "**Meine Bilder**" enthält folgende Ordner (1):

**Generell**: Liste aller Bilder (enthalten oder erstellt) aus allen Ordnern des Albums

- **Fotos**: Vordefinierter Speicher für alle Fotos, die mit der Kamera aufgenommen wurden
- **Bilder**: Alle Bilder, die nicht in den anderen Ordnern enthalten

sind **Symbole**: EMS, Stempel, ... **Rahmen**: Rahmen zur Gestaltung Ihrer Bilder.

- Kompositionen **• SPIELE & APPLIK. • SPEICHERPLATZ**

Zur leichteren Suche werden die Bilder/Fotos auf dem Bildechirnen<br>verkleinent ongezeigt. Zur Einzelannicht eines Bildes wöhlen Sie ein Bildechirnen angezeigt. Zur Einzelannicht eines Bildes wöhlen Sie ein Bilder<br>us und drü

# (1) Der Name der bereits im Telefon enthaltenen Ordner kann nicht geändert werden. In einigen Fällen können Sie aber bestimmte Elemente in dem Ordner ändern, löschen oder hinzufügen.

# **14.2 Meine Videos**

- Das Album "**Meine Videos**" enthält folgende Ordner (1):
- **Generell**: Alle Videos enthalten oder erstellt aus allen Ordnern des Albums<br>**Aufnahmen**: Die von Ihnen aufgenommenen Videoclips
- **Spaß-Videos**
- **Video-Trailer**

Sie können Bild, Ton oder Video auch nach ihren Namen suchen, indem Sie die Taste mit dem Anfangsbuchstaben des entsprechenden Dateinamens drücken.

# **14.3 Meine Sounds**

Sie können auch einen Ton für den Ein-/Ausschaltbildschirm, den Anrufeingang, zur Anzeige einer Nachricht oder für einen Alarm auswählen (siehe Seite 48).

Das Album "**Meine Sounds**" enthält folgende Ordner <sup>(1)</sup>:<br>**[三'' Generell**: Alle Audio-Elemente - enthalten oder erstellt - aus allen Ordnern des Albums

- **Melodien**
- **Sound-Effekte**
- **Aufnahmen** oder **Video-Sound**: Alle Töne, die mit Hilfe der Funktion "**Aufzeichnen**" gespeichert wurden
- 
- **Kompositionen**: Nur Kompositionen, die mit der Funktion "**Kompositionen**" erstellt wurden DRM (Digital Rights Management): Diese Funktion ermöglicht das Senden von Tönen und Bildern, die unter Copyright-Schutz stehen.
- (1) Der Name der bereits im Telefon enthaltenen Ordner kann nicht geändert werden. In einigen Fällen können Sie aber bestimmte Elemente in dem Ordner ändern, löschen oder hinzufügen.

79

# **14.4 Bilder, Audio- und Videoclips verwalten**

Je nach gewähltem Menüpunkt haben Sie jeweils Zugriff auf einige der folgenden Funktionen: **Einsehen •** Anzeige des ausgewählten<br>Bildes. Wenn Sie alle Bilder des<br>Ordners in einer Diashow<br>ansehen möchten, drücken Sie die Tate  $\frac{a}{b}$  bei angezeigtem<br>Bild.<br>Starten \* Anhören der Melodie oder des<br>Starten \* Anhören des ausgewöhlten<br>Das.<br>Starten \* Graden des ausgewöhlten<br>Starten \* Senden der Bilder, Videos oder Kanadar<br>Bildes, Videos der

# **Ruftöne** •Auswahl einer Melodie als Rufton für eingehende Anrufe. **Ändern** •Ändern von Bildern, Videos oder Tönen (2) HerunterIden\* Zugang zu den Bookmak-Sites<br>
2008 (2008) zugang zugang Zugang Zugang Zugang Zugang Zugang Union<br>
2008 (2008) of Tolen.<br>
10 (2008) of Tolen, Western Cytherical and the Site of Tolen and the Site of Tolen<br>
200

<sup>(1)</sup> Die Dateien mit dem Symbol kunnen nicht weitergeleitet werden. <sup>(1)</sup> Die Dateien mit dem Symbol  $\frac{\Lambda}{2}$  können nicht weitergeleitet werden.<br><sup>(2)</sup> Nur für komponierte Melodien sowie löschbare Bilder gültig.

80

# **14.5 Neue Videoclips, Fotos und Sounds herunterladen**

Mit der Funktion "**Herunterladen**" greifen Sie auf die WAP-Seiten zu, die Sie unter den Favoriten<br>gespeichert haben. Von dort können Sie dann neue Objekte in das Album herunterladen.

# **14.6 Unterstützte Formate**

- 
- 
- 
- Liste der Audio, Bild- und Videoformote, die vom Mobilhelefon unterstützt werden:<br>- Audio: AMR (amrl) <sup>m</sup>; Midi (mid); AAC (Abhängig von Ihrem Netzbetreiber)<br>- Bild: JPEG (jagp) (PiS (gil); PNG (proj); BMP (Jamp)<br>- Video:

# **14.7 Spiele & Applikationen**

Siehe Seite 91.

## **14.8 Speicherplatz**

Siehe Seite 63.

# <sup>(1)</sup> AMR-NB.<br><sup>61</sup> Außer bei progressivem Jpeg. Das Telefon verwendet den Code der "Jpeg Independent Group".<br><sup>13</sup> H263 Profil 0, Level 10.<br><sup>14</sup> MPEG-4 simple visual profile, level 0.

81

# **15 Foto/Video..................................**

Das Idelson ist mit einer Komera ausgestatet, mit der Sie jederzeit beliebige Fotos, kurze Animationen und<br>Cydeoclips aufnehmen können. Sie können diese Aufnohmen für folgende Zwecke verwenden:<br>- Speichern im "**Anelis-Albu** 

- 
- 
- 
- Seite 89).

# **15.1 Zugriff**

Für den Zugang auf diese Funktion vom Anfangsbildschirm:<br>- drücken Sie die Taste <mark>©</mark> (Querformat <sup>(1)</sup>)<br>- drücken Sie ועוד zum Zugriff auf das Menü und wählen das Symbol **⊗**/ (Hochformat) au:

Beim Zugriff auf die Kamera über das Menü ist automatisch das Hochformat eingestellt. Bei Zugriff auf die<br>Kamera über die Taste G. , ist das Querformat eingestellt.

Durch Drücken der Taste Ø wird ein Auswahlmenü geöffnet. Hier können Sie den Aufnahmemodus durch<br>erneutes Drücken der Taste Ø ändern. Zur Bestätigung entweder (⊒K; drücken oder einige Sekunder<br>abwarten.

82

# (1) Abhängig von Ihrem Netzbetreiber.

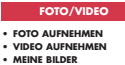

# - Generell<br>- Bilder<br>- Bilder<br>- Symbole<br>- Rahmen<br>- Meinhamen<br>- Spaß-Videos<br>- Video-Trailer

# **15.2 Foto**

Zum Zugriff auf diese Funktion vom Anfangsbildschirm aus drücken Sie<br>die Taste **(@** (auf der linken Seite des Telefons) oder wählen die<br>"**Kamera**"-Funktion aus.

# **15.2.1 Fotografieren**

Zum Fotografieren muss das Telefon eingeschaltet sein. Der Bildschirm<br>dient als Sucher. Wählen Sie mit dem Bildschirm den gewünschten<br>Bildausschnitt und drücken Sie zum Fotografieren auf die Taste ⊡K<br>oder 10 : Das Objekti **15.2.2 Aufnahme mit Ton**

Sie können beim Fotografieren direkt einen Kommentar mit aufnehmen.<br>Halten Sie beim Fotografieren die Taste ¶e™ oder ∩×: gedrückt.<br>Sobald Sie die Taste loslassen, stoppt die Kamera. Drücken Sie ¶, um<br>zum Fotobildschirm zu

# **15.3 Video**

- 
- 

Sie haben die Wohl zwischen 2 Videoclip-Längen:<br>- 10 Sekunden zur Denten als MMS<br>- 30 Sekunden zur Übertragung per InfraroisPort oder E-Mail <sup>11</sup>.<br>- Sie Kastnen auch ein Selbschaft auf Direction<br>- Direction Sie dann das Fa

# <sup>(1)</sup> Abhängig von Ihrem Netzbetreiber.<br><sup>(2)</sup> Verfügbare Formate: VGA und 128x160.

83

# **Video-Einstellungen** (Direktzugriff)

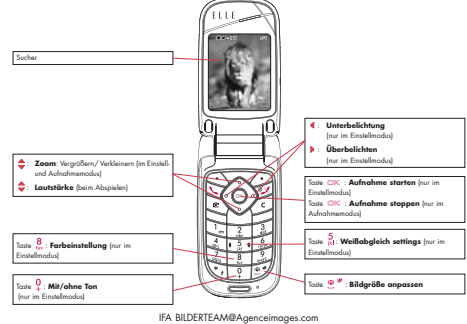

84

# **15.3.1 Einstellmodus**

Beim Aufruten der "**Video**"-Funktion betinden Sie sich im Einstellmodus. Der Bildschirm dient als Sucher und<br>durch Drücken des Softkeys "<mark>Optionen"</mark> können Sie Weißabgleich, Ton und Farbe einstellen, auf das<br>Videoalbum ode **Speicherplatz**

Ein 10-Sekunden-Videoclip benötigt etwa 100 KB Speicherplatz. **15.3.2 Aufnahmemodus**

Nach den gewünschten Einstellungen können Sie die Videoaufnahme starten, indem Sie die Taste drücken; es ertönt ein Signalton.

Während der Aufnahme verwenden Sie die Tasten A und V zum Zoomen.

Bei einer Tonaufnahme empfangen Sie während der Aufnahme keine Anrufe oder Nachrichten<br>mehr.<br>Bei Aufnahmen ohne Ton wird die Aufnahme bei Eingang eines Anrufs abgebrochen und ist<br>verloren.

# **15.3.3 Abspielen**

Nach Aufnahme des Videoclips drücken Sie **CV**K, um das **Video** abzuspielen und können es dann<br>**Speichern, Abspielen, Senden, Speichern, Senden, Löschen,** Zuweisen (**Verknüpt mit**) (zu<br>Videos auswählen.<br>Videos auswählen.

# **15.4 Einstellungen (Foto, Video)**

**15.4.1 Vor einer Aufnahme können Sie verschiedene Einstellungen vornehmen.**

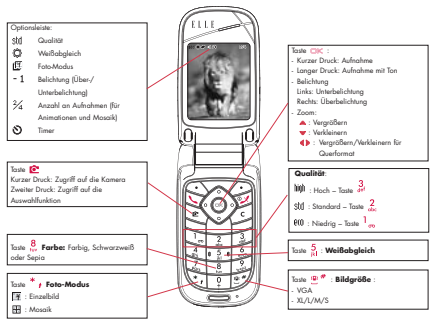

IFA BILDERTEAM@Agenceimages.com

Vom Fotobildschirm aus drücken Sie den Softkey "**Optionen**", um auf folgende Funktionen zuzugreifen: **Bildgröße**

Wählen Sie "**Bildgröße**" in der Funktionsliste aus oder drücken Sie mehrmals die Taste 만", um die<br>verschiedenen Formate durchzublättern: VGA (640v480), XL (360x640), L (128x160 Pixels) oder M<br>(64x64 Pixels) oder S (32x32

# **Foto-Modus**

Wählen Sie in der Funktionsliste "**Foto-Modus**" aus oder greifen Sie durch mehrfachen Druck auf die Taste<br>\* <sub>▲</sub> direkt auf die gewünschten Aufnahmeart zu:

**Einzelbild**: Ein Foto ist eine Einzelaufnahme; dieser Modus ist voreingestellt.

**Mosaik**: Mit diesem Modus können Sie eine Aufnahme machen, die sich aus 4 kleinen Fotos zusammensetzt.

# **Rahmen**

Wählen Sie einen Rahmen aus der Liste aus, der dann um den Bildausschnitt gelegt wird. Diese Funktion ist<br>unter "**Ändern**" näher beschrieben (siehe Seite 89).

87

# **Qualität**

- Wählen Sie in der Optionsliste "**Qualität**" aus oder drücken Sie die Tasten 1<sub>00</sub>, <sub>abe</sub>, <sub>30</sub>, ;
- 
- : **· Niedrig**: Wenig Speicherplatzbedarf<br>: **· Standard**: Kompromiss zwischen Qualität und Speicherplatz<br>!: **· Hoch**: Hervorragende Qualität zur Übertragung an den PC

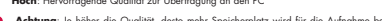

A**chtung**: Je höher die Qualität, desto mehr Speicherplatz wird für die Aufnahme benötigt. Sc<br>können Sie beispielsweise folgende Fotomengen speichern:<br>**Bildgröße Hochaufgelöst Niedrig – Niedrig** 

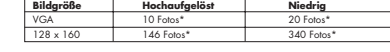

Die tatsächliche Aufnahme erfolgt erst 10 Sekunden nachdem Sie auf @sc gedrückt haben. Ein Tonsigna<br>kündigt Ihnen die Auslösung an.

# **Weißabgleich**

**Timer**

Durch Drücken des Softkeys "**Optionen**" werden 5 Einstellungsmöglichkeiten für die Lichtverhältnisse

- angezeigt:<br>Auto: Die Einstellung erfolgt automatisch (kein Symbol am Bildschirm eingeblendet)<br>C Bewölkt<br>C Nacht (hier wird die Belichtungszeit erhöht, um ein schärferes Foto zu erhalten).<br>8 Innen/künstliches Licht
- 

\* Diese Angaben sind nur als Anhaltspunkte zu betrachten und gelten für 1 MB Speicherplatz.

88

# **Farbe**

Sie haben die Wahl zwischen verschiedenen Farbettekten. Drücken Sie zum direkten Zugritt auf diese<br>Funktion vom Fotobildschirm aus einfach auf die Taste 8 .

# **Weitere Direktzugriffsfunktionen vom Fotobildschirm**

Belichtung: Einstellung des Kontrasts mit Hilfe der Steuertaste:  $\blacktriangleleft =$  Unterbelichtung,  $\blacktriangleright =$  Überbelichtung. **Zoom** <sup>(1)</sup>: Aktivierung des Zooms durch Drücken der Steuertaste nach unten oder oben: ∵Vergrößern<br>▲: Verkleinern ∵v: (Hochformat). Beim Querformat verwenden Sie für das Zoom die Tasten «

Sie haben auch Zugriff auf die Video-Funktion und können den Standardordner zum Speichern der Fotos ändern.

# **15.4.2 Verfügbare Funktionen nach einer Aufnahme**

Nach Aufnahme eines Fotos oder einer Animation können Sie folgende Funktionen aufrufen: **Senden,**<br>**Speichern, Senden, Speich., Löschen, Ändern** (siehe unten), T**on zuweisen, Zugriff auf Album**<br>oder Zuweisen **(Verknüpt mit** 

Unmittelbar nach der Aufnahme des Fotos können Sie das Bild mit der Taste «D» drehen oder die Bildgröße<br>mit der Taste «D» verändern (bei bestimmten Formaten).

# **15.4.3 Bildbearbeitung**

Wählen Sie das "**Media-Album**" oder die "**Kamera**"-Funktion <sup>p.</sup> und dann "**Andern**" aus. In diesem<br>Menü können Sie die Bildgröße verändern ("R**eduzieren"**) und Stempel ("S**tempel hinzufügen")** und<br>Rahmen ("**Rahmen hinzufü** onetouch.com.

<sup>31</sup> Das Zoom ist bei VGA- und XL-Format nicht verfügbar.<br><sup>23</sup> Die Multimedio-Inhalte (Melodien, Bilder, Symbole, usw.) des Telefons sind dem Privatgebrauch<br>vorbehalten und dürfen nicht kommerziell verwendet werden. Jede Z

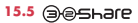

Diese exklusive Funktion dient zum Senden einer MMS mit Foto und Ton oder Videoclip durch 3 einfache<br>Tastendrucks auf die Taste (@ :

Erster Druck auf die Taste **ie E**zur Auswahl des Kameramodus<br>Zweiter Druck auf die Taste ie zum Fotografieren oder zur Videoaufnahme

Dritter Druck auf die Taste zum Senden an "**Mein Favorit**".

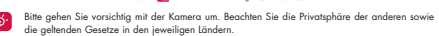

# **16 Spiele & Applikationen................**

In das Mobiltelefon von Alcatel können Java™-Anwendungen und Java™-Spiele geladen (1) werden. Sie<br>können zudem auch Spiele & Applikationen von anderen Dienstanbietern (2) laden.

Mit dem Menü "**Spiele & Applik.**" können die im Telefon installierten Java™Anwendungen genutzt<br>werden. Das Menü umfasst drei Verzeichnisse und ein Konfigurationsmenü

- **Generell**: Verzeichnis, in dem alle Anwendungen und Spiele gespeichert werden **Spiele**: Spielverzeichnis
- 
- **Applikationen**: Verzeichnis der weiteren Anwendungen **Einstellungen**: Konfiguration von Ton, Beleuchtung und Netzparametern

# **16.1 Anwendung starten**

Wählen Sie eine Anwendung aus. Wählen Sie dann die Funktion "**Starten**" aus und bestätigen Sie mit<br>OK:

<sup>(1)</sup> Abhängig von Ihrem Betreiber und Einsatzland.<br><sup>(2)</sup> Hierbei ist ein Zugang zu den WAP-Diensten erforderlich (siehe Seite 73).

 $^{91}$ 

# **16.2 Verfügbare Funktionen**

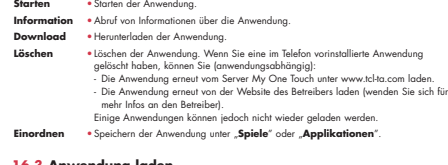

# **16.3 Anwendung laden**

Neue Java™-Anwendungen können wie folgt in das Telefon geladen werden: - Wechseln Sie ins Menü "**Spiele & Applik.**" und wählen Sie die Funktion "**Downld**". Am Bildschirm<br>wird eine Liste mit den beliebtesten WAP-Sites zum Herunterladen der Anwendung angezeigt. Wähler<br>Sie die gewünschte WAP-Sei

Es können nur dann Java™-Anwendungen heruntergeladen werden, wenn ein WAP-Profil <sup>n</sup><br>aktiviert wurde (siehe Seite 73).

(1) Wenden Sie sich an Ihren Netzbetreiber bzw. Dienstanbieter, um die Verfügbarkeit und Gebühren der verschiedenen WAP-Dienste zu erfahren.

 $92$ 

oder wechseln Sie ins Menü "WAP" und wählen Sie dort "**Favoriten**" und dann "My One Touch" aus.

Die geladene Anwendung kann im Spiele- oder Anwendungsordner gespeichert werden.

# **16.4 Java™ Push**

Je nach Ihrem Netzbetreiber erhalten Sie Java™ Push Nachrichten, die Sie über neue Anwendungen zum Herunterladen informieren.

# **16.5 Einstellungen**

- **Ton aus/** Aktivieren/Deaktivieren des Tons für alle Anwendungen. **Ton aktiviert**

- **Beleuchtung** Ein- und Ausschalten der Beleuchtung. **Netzwerk-** Liste der verlögboren Netzprolie für die "**Spiele & Applik"**, \* In dieser liste sind WAP<br> **zogriff** Profile und spezifische Profile für "Sp**iele & Applik"**, "enthalen. Zur Auswahl eines Profile<br>
wechseln Sie i
- 
- **Speicher-** Einsicht des verfügbaren Speicherplatzes. Der Speicherplatz wird unter allen **platz** Anwendungen aufgeteilt (siehe Seite 63).

# **Beim Einsatz einer Anwendung**<br>- Für eine Pause einmal kurz auf die Taste C drücken.

- Tur dine Fabbe diminal korz der die Taste drücken.<br>- Zum Verlassen der Anwendung einmal lang auf die Taste C drücken.

Netzzugangsfreigabe: Für bestimmte Anwendungen oder zum Senden einer SMS muss auf das Netz<br>zugegriffen werden. In dem Fall wählen Sie mit der Steuertaste �� das gewünschte Profil aus, drücken zur<br>Auswahl EX; und wählen zur

93

# **Haftungsausschluss**

Das Laden oder die Nutzung von Anwendungen ändert oder schädigt die bestehenden Java™-kompatiblen Softwareprogramme im Mobiltelefon normalerweise nicht.

T&A Mobile Phones Limited Limited und die Konzernunternehmen übernehmen keine Haftung oder Garantie<br>für nachträglich vom Kunden geladene und genutzte Anwendungen sowie für Software, die nicht im<br>Lieferumfang des Telefons e

Der Köuter haltet allein hür den Verlust och eridigar des Greistagsmannsen som der Anwendungen oder<br>Software und ganz: allgemein für alle Sohöden und Folgen, die aus derartigen Anwendungen oder<br>Software und ganz: allgemein

# **17 Mehr Spaß mit dem Mobiltelefon ....**

# **17.1 T&A Mobile Phones Limited Services "My One Touch"**

Auf der Website finden Sie weitere Angebote, um Ihr Telefon optimal nutzen zu können.

Besuchen Sie die Website "**www.tcl-ta.com**" oder wählen Sie einfach die Funktion "**My One Touch"**<br>im Mobiltelefon unter "S**ervices"** oder unter "Einstellungen/Ruftöne" oder unter "Media-<br>Album/Meine Bilder/Herunterladen" v

# **17.2 PC-Software Suite von Alcatel**

- 
- ie nach Modell liegt dem Telefon die PCSoftware Suite bei. It das nicht der Fall, können Sie die Software<br>
kostenlas von der Webseite herunterladen. Die Software Suite enthält:<br>
Multimedia-Studio:<br>
 Individuelle Gestaltun
- 

95

**Kompatible Betriebssysteme**<br>- Windows 2000 mit Service Pack 4 (SP4) oder höher<br>- Windows XP mit Service Pack I (SPI) oder höher

# **18 Lateinische Schrift/ Schriftzeichentabelle (1) ....................**

Zum Schreiben von Nachrichten oder E-Mails stehen zwei Eingabeverfahren bereit: • Normal • Eingabehilfe T9

# **Normal Mode**

Zur Eingabe eines Wortes im normalen Eingabemodus drücken Sie die entsprechende Taste so oft, bis der gewünschte Buchstabe erscheint. Drücken Sie die Taste, bis der gewünschte Buchstabe unterlegt dargestellt ist.

Bei Loslassen der Taste wird der unterlegt dargestellte Buchstabe in den Text eingefügt.

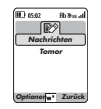

(1) Für Sprachen mit Sonderzeichen wie Chinesisch, siehe spezielles Eingabeheft.

96

# **Eingabehilfe T9**

Zur schnelleren Eingabe ist das Telefon mit einer Eingabehilfe ausgestattet. Drücken Sie einfach einmal die Taste mit dem Anfangsbuchstaben des Wortes zwischen क्रॅट und worz und<br>das Telefon zeigt ein gängiges Wort mit diesem Buchstaben an. Mit jedem weiteren Tastendruck ändert sich<br>das angezeigte

Beispiel: Für "Tomorrow" drücken Sie folgende Tasten: , , = Too -> -> tomorrow

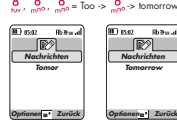

Durch Drücken des Sofikeys "O**pti**onen" können Sie jederzeit auf vestchiedene funktonen zur Textierigabe.<br>Eurgesbehr: Umschalten zwischen normalem Modus / Eingabehilfe / T9 ("Normal Mode/<br>**Eingabehriffe**"), Einfügen von So

97

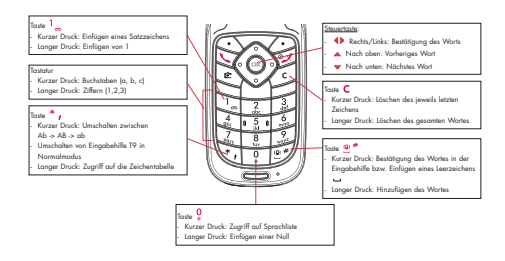

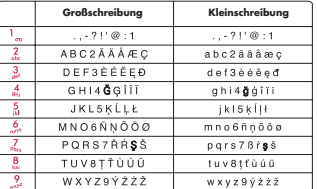

Diese Zeichentabelle ist allgemein gültig. Es werden nicht alle verfügbaren Zeichen angezeigt. Der Hauptzeichensatz kann je nach Sprache variieren.

# **Zeichentabelle**

Zur Anzeige der Zeichentabelle halten Sie die Taste ™ ∌ gedrückt. Der Cursor steht in der Mitte der Tabelle.<br>Sie können ihn mit der Steuertaste bewegen.

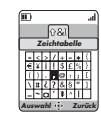

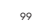

Wir beglückwinnehm Sie zum Kard dieses Technomia von die Belaforn und belämen auf dieses Technomia und belämen auf dieses Technomia und belämen auf dieses Technomia und belämente the main of the main of the main of the ma

ei einer im Einstatland vorrangig geltenden gesetzlichen Gewährleistung kann die Garantiezei<br>einstehend vorlienen de auflachen Reichnacksu von Akcatel in Bezag auf Sprecharei, Standby-Zeit in der Bestreh<br>Betriebsleben häng

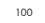

- 
- 
- 
- 

4) Unitsilo der Forlogan eines Diesbathliches Forlogany, in den des Tolehosins island (1) unitsilo der Forlogan eines Diesbathliches (Forlogan eines Companies (1) Anti-film (1) Anti-film (1) Anti-film (1) Anti-film (1) Ant

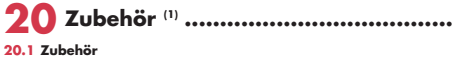

Die neueste Generation der GSM-Mobillelefone von Alcatel verfügt über eine integrierte Freisprechhunktion,<br>mit der Sie das Telefon auch in einiger Enffernung, z.B. auf einem Tisch abgelegt, benutzen können. Soll die<br>Vertve

 $\mathbb{R}^3$  $\sqrt{2}$  $\int_{\mathbf{r}}$ Akku BC-10744 Umschaltbares Ladegerät C58XX Einfaches Ladegerät C55XX Ladegerät für Zigarettenanzünder C56

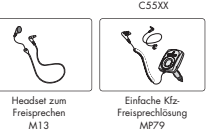

(1) Je nach Verfügbarkeit. Der Betrieb des Telefons ist nur mit den von Alcatel vorgesehenen und mit Ihrem Modell kompatiblen Akkus, Ladegeräten und Zubehörteilen zulässig.

# **20.2 Spiegel ELLE**

Durch einen Druck auf die Funktionstaste "**Spiegel**" wird ein Spiegel angezeigt:

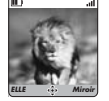

Ein Druck auf die Funktionstaste "**Spiegel**" am Anfangsbildschirm schaltet den Bildschirm aus und einen<br>Spiegel ein. Durch einen erneuten Druck wird der Bildschirm wieder eingeblendet.

103

# **21 Problemlösung................................**

Bevor Sie sich an den Kundenservice wenden, sollten Sie die nachstehenden Anweisungen beachten:<br>• Für eine optimale leistung sollte das Telefon von Zeit zu Zeit ausgeschaltet werden.<br>• Dar Telefon sollte für einen guten E und folgende Punkte überprüfen:

Mein Mobiltelefon lässt sich nicht einschalten<br>+ Prüfe: Sie die Taste %/ bis der Display leuchtet<br>+ Prüfen Sie die Akku×kontald des Akkus<br>+ Prüfen Sie die Akku×kontalte, entnehmen Sie hierzu den Akku, legen ihn wieder ein

ein<br>Die Anzeige des Mobilhelefons ist seit mehreren Minuten blockiert<br>• Unician Sie din Group School (1998)<br>• Einnohmen Sie den Akku, legen Sie ihn wieder ein und schalten Sie das Telefon erneut ein<br>• Einnohmen Sie den Akk Der Alektu des Mobilitelefons entflädt sich sehr schnell<br>• Prüfen Sie, ob Sie den Akku vollständig geladen haben (Ladezeit mindestens 3 Stunden)<br>• Noch einer teilweisen Ladung kann es vorkommen, dass die Akkustandsanzeige

**Das Mobiltelefon lässt sich nicht richtig laden**<br>• Prüfen Sie, ob der Akku nicht volkständig entaden ist; es kann dann einige Minuten dauern, bis die Ladeanzeige<br>• eingeblendet wird und ein leichtes Rauschen zu hören ist<br>

sein<br>• Prüfen Sie, ob Ladegerät und Akku von Alcatel sind<br>• Prüfen Sie (wenn Sie im Ausland sind), ob Strom und Stecker kompatibel sinc

 $\overline{104}$ 

**Das Mobiltelefon bucht sich in kein Netz ein**<br>• Prüfen Sie, ob das Mobiltelefon an einem anderen Ort ein Netz empfängt<br>• Prüfen Sie die Netzdeckung bei Iltvem Netzbetreiber<br>• Stellen Sie bei Iltrem Netzbetreiber fest, ob

Fehler der SIM-Karte<br>• Piüfen Sie, ob die SIM-Karte richtig eingesetzt wurde (siehe Seite 14)<br>• Stellen Sie bei Ihrem Netzbetreiber fest, ob die SIM-Karte mit 3V kompatibel ist; die alten SV-SIM-Karten können<br>• in dem Tele

Kein Annrefen möglich das der Annument gewöhlt und die Taste \ gedrückt haben<br>Prüfen Sie, ab Sie die richtige Rufmunner gewöhlt und die Administration<br>Prüfen Sie bei internationalen Amerikan die Vorwalt 1 und die Administr

\* Prüden Sie, fin Abonomenat bei Ihrem Netzbetreiber (Gültigbeit der SUMKorte) († 1916)<br>1916 – Prüden Sie, db Sie die Rubumlehtung für eingehende Antule adtivist haben (siehe Seite 26)<br>1916 – Prüden Sie, db Sie die Rubuml

105

Es wird bei Auswohl einer Rufunumer im Referenverzeichnis keine Nummer gewählt<br>Frühr Sie, ob die Eintregunumer richtig gespeichert wurde<br>Frühr Sie, die Schweides Eintregun vom Sie in Auskand leislicheiten<br>Es lässt sich kei

Der Zugerfrauch die Mobilbox ist sicht neußlich aus unter "Meine Rufnummern" gespeichen wurde.<br>Frührer die Mobilbox ihres bestehten unter "Meine Rufnummern" gespeichen wurde.<br>Frührer die Norderland der Antonio der Antonio

Das Symbol « -» wird amgeseigt in in einem Bereich ohne Netzdeckung<br>« Das Symbol « -» wird amgeseigt in die einem gegeben<br>« -» vieleden Sie sich am in hier Netzdeckung (-» vielen Changes of Freischaltung zu erhalten<br>« -» v

Das Logo und der Name Alcatel sind<br>Warenzeichen von Alcatel, die unter der Lizenz von<br>T&A Mobile Phones Limited Limited verwendet werden.

Alle Rechte vorbehalten © Copyright 2005 T&A Mobile Phones Limited Limited.

T&A Mobile Phones Limited Limited behält sich das Recht vor, im Interesse seiner Kunden die technischen Daten seiner Geräte ohne Vorankündigung zu änder

Deutsch - 3DS11254ACAA 01 Deutsch - 3DS11254ACAA 01